**الجمهورية الجزائرية الديمقراطية الشعبية**

**République Algérienne démocratique et populaire**

**وزارة التعليم الــعــالي والبحــث العــلمــي Ministère de l'enseignement supérieur et de la recherche scientifique**

> **جــامعة سعد دحلب البليدة Université SAAD DAHLAB de BLIDA**

> > **كلية التكنولوجيا Faculté de Technologie**

**قسم ألية Département d'Automatique**

# **Mémoire de Master**

Filière : Automatique

Spécialité : Automatique & Informatique Industrielle

présenté par:

BIRECHE Borhane & Benkaci El Sebai Salah

**Télégestion et supervision** 

**d'un barrage à Batna**

*Encadré par :*

Promoteur : Mr. BENNILA Noureddine.

Co-promoteur : Mr. NACEF Yacine

*Année Universitaire 2021-2022*

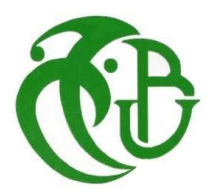

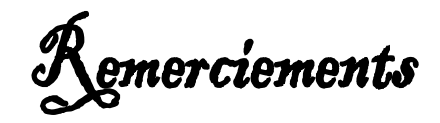

En premier lieu, nous remercions Dieu tout puissant de nous avoir donné le courage, la volontéet la patience pour réaliser ce travail.

Nous remercions respectueusement les membres du jury, pour l'honneur qu'ils nous ont fait en acceptant d'évaluer notre projet.

Nous adressons nos remerciements à notre encadreur Mr. Noureddine BENNILA, pour sagrande disponibilité, ses encouragements, ses critiques et ses conseils qui ont contribué grandement à la réalisation de ce travail. Qu'il trouve ici l'expression de notre profonde Gratitude.

Nous tenons aussi à remercier ardemment notre Co-encadreur au sein de SIEMENS

Mr. Yacine NACEF pour nous avoir généreusement éclairés et aidés pendant notre stage et pour nous avoir fait confiance.

Nous exprimons notre profonde gratitude à toute l'équipe de SIEMENS de nous avoir accueillis avec enthousiasme et de nous avoir transmis leurs expériences qui nous a été tant utiles. Nous remercions nos parents, qui nous ont soutenus tout au long de nos études.

Que les enseignants de l'USDB, particulièrement nos enseignements du département d'Automatique, trouvent ici le témoignage de nos profonds remerciements et toute notre reconnaissance pour l'encadrement pédagogique que nous avons reçu. Que tous ceux qui ont contribué de près ou de loin à la réalisation de ce modeste travailtrouvent ici l'expression de notre sincère gratitude.

**Dédicace** 

**Je dédie ce mémoire**

**À Mes chers parents à qui nulle dédicace ne puisse exprimer ma profonde gratitude, pour l'amour inestimable et les grands sacrifices que vous avez consenti pour mon instruction etmon bien être. Que dieu vous protège et vous garde pour moi.**

**À ma sœur.**

**À mes amis et camardes de l'université Saad Dahleb.**

**Et enfin à tous ceux qui m'ont aidé de près ou de loin à concrétiser ce modeste travail**

Borhane

**Dédicace** 

**C'est avec une grande émotion que Je dédie ce modeste travail de fin d'étude aux êtres les plus chers :**

**Ma mère et mon père et mes tantes qui ont fait de moi Ce que je suis aujourd'hui, et qui ont veillé sur moi et ont guidé mes pas durant toute ma vie Avec leurs aides, leur grande émotion et leur sacrifice.**

**A toute Ma famille**

**A mon binôme Bireche A tous mes amis Et à tous ceux qui me sont chers**

Salah

**ملخص:** ن المشروع هو ادارة (سيطرة / قيادة) عملية لسد جديد تحت الانشاء على مستوى بوزينة ولاية باتنة. **برنامج العمل:**  يتمحور حل القيادة والتحكم الذي اقترحناه حول: - تم تطوير مشرف على برنامج Professional WINCC، والذي يقدم وجهات نظر شاملة للعملية، باإلضافة إلى عرض في الوقت الفعلي لجميع المعلومات من مستشعرات التنظيم المسبق التناظرية، مما يسهل على المشغل التدخل في الحدث من الشذوذ أو الفشل، وكذلك في العملية الممنوحة - آلة أوتوماتيكية رئيسية 7-1500S مثبتة على مستوى غرفة التحكم والتي ستتواصل مع برج السحب اآللي 7-1200S وجهاز التفريغ السفلي 7-1200Sيعتمد االتصال بين PLCs على حلقة ألياف ضوئية عبر بروتوكول ) MEDIA PROFINET (REDUNDANCYلضمان توفر الشبكة بحيث عند حدوث قطع في اتجاه واحد، يمكن أن يحدث االتصال في االتجاه اآلخر للحلقة.

- المحيط الالمركزي المثبت في خزانة العاكس TPDB لجمع المعلومات من المنافذ الكهربائية )المحول، المولد(.

## **Résumé :**

L'objectif du projet est de gérer (Contrôle/Commande) un process d'un nouveau barrage qui est en cours de réalisation au niveau de Bouzina Wilaya de Batna

La solution contrôle commande que nous avons proposés s'articule autour d'un superviseur développer sur le logiciel WINCC Professionnel, qui présente les vues synoptiques du process, ainsi que l'affichage en temps réel de toutes informations des capteurs pré règlement analogique, ce qui facilite à l'opérateur d'intervenir en cas d'anomalie ou de panne, ainsi que dans le fonctionnement accordé.

Automate principal S7-1500 installé dans la salle de control et qui va communiquer avec l'automate de la tour de prise (S7-1200) et l'automate de vidange de fond (S7-1200). La communication entre les automates est basée sur une boucle de fibre optique via Protocol (PROFINET MEDIA REDUNDANCY) pour assurer la disponibilité de réseau d'une façon que lorsqu une coupure est survenue sur un sens, la communication pourra se passer sur l'autre sens de la boucle.

Une périphérie décentralisées installé au niveau de l'armoire de l'inverseur TPDB pour récolter les informations des départs électriques (transfo, groupe électrogène).

#### **Abstract:**

The objective of the project is to manage (Control/Command) a process of a new dam which is being built in Bouzina Wilaya of Batna

Work plan:

The control/command solution that we have proposed is based on:

-A supervisor developed on the WINCC Professional software, which presents the synoptic views of the process, as well as the display in real time of all the information of the sensors preregulated analogue, which facilitates the operator to intervene in case of anomaly or failure, as well as in the tuned operation

- S7-1500 main PLC installed in the control room, which communicates with the tap tower PLC (S7-1200) and the bottom drain PLC (S7-1200). The communication between the PLCs is based on a fibre optic loop via Protocol (PROFINET MEDIA REDUNDANCY) to ensure the availability of the network so that when an outage occurs in one direction, communication can take place on the other direction of the loop.

- A decentralized periphery installed in the TPDB inverter cabinet to collect information from the electrical outlets (transformer, generator).

# **Liste des acronymes et abréviations**

- **API :** Automate Programmable Industriel
- **TIA PORTAL :** Totally Integrated Automation Portal
- **CPU :** Central Processing Unit
- **PC SYS :** PC Systems
- **OB :** Organization Block
- **FB :** Function Block
- **DB :** Data Block
- **SCADA :** Supervisory control and data acquisition
- **VG :** Vanne De Garde
- **VS :** Vanne De Système
- **IHM :** Interface Homme Machine
- **AEP :** Aménagement D'eau Potable
- **IRR :** Eau D'irrigation
- **BV :** Butterfly Valve (vanne papillon)
- **TPDS :** Tour de Prise Drainage Système

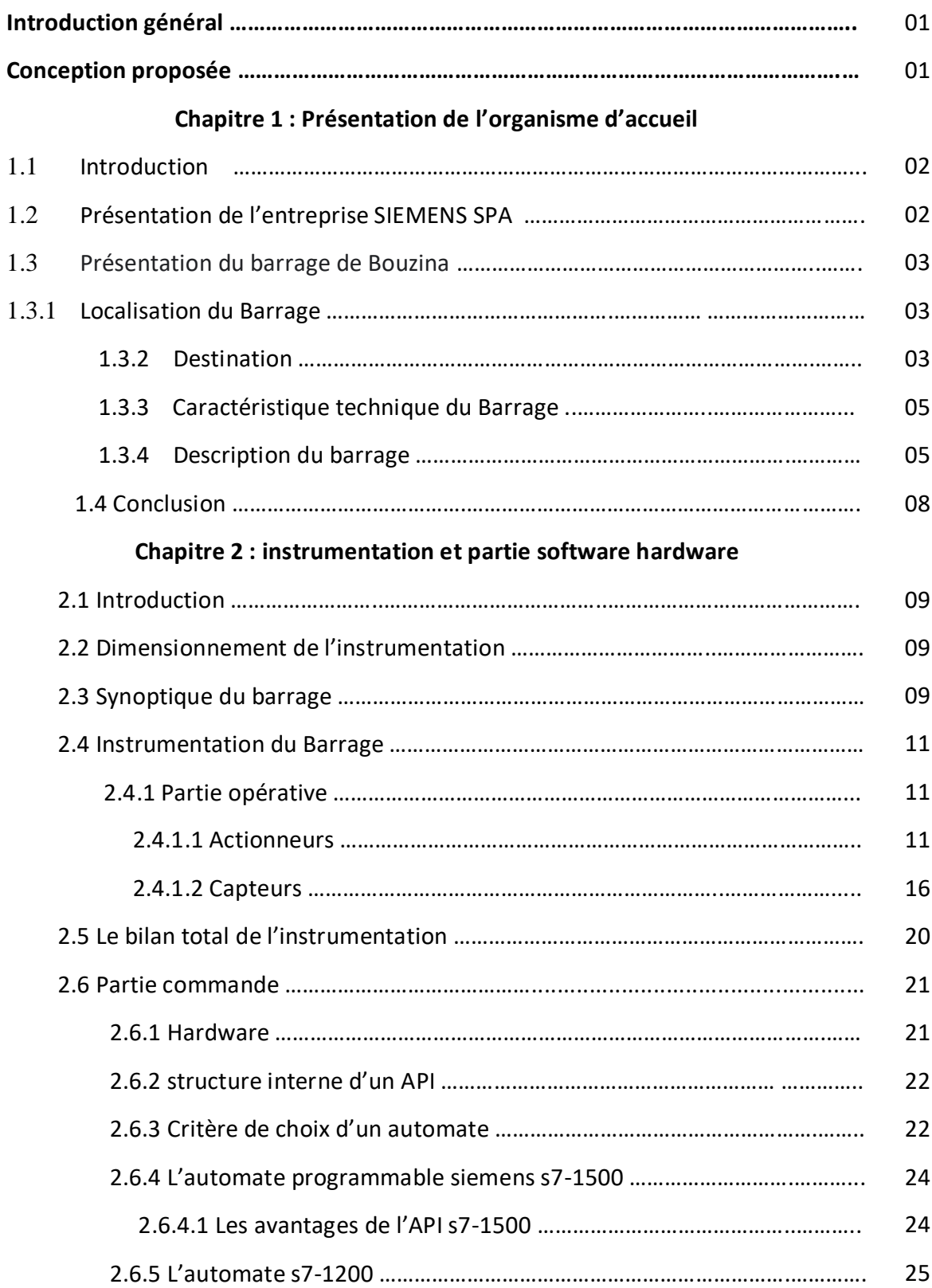

## **Table des matières**

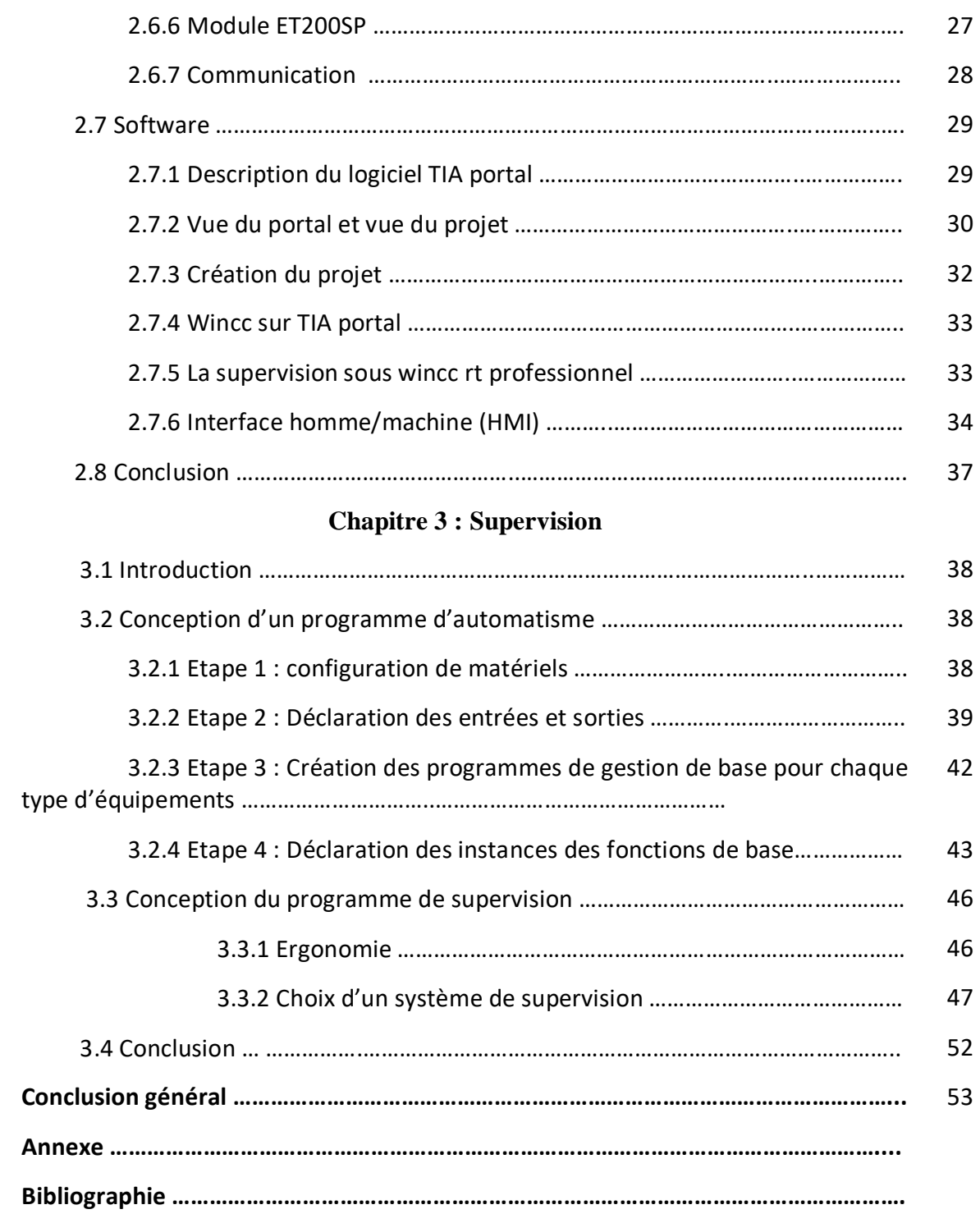

# **Listes des figures**

# **Chapitre 1**

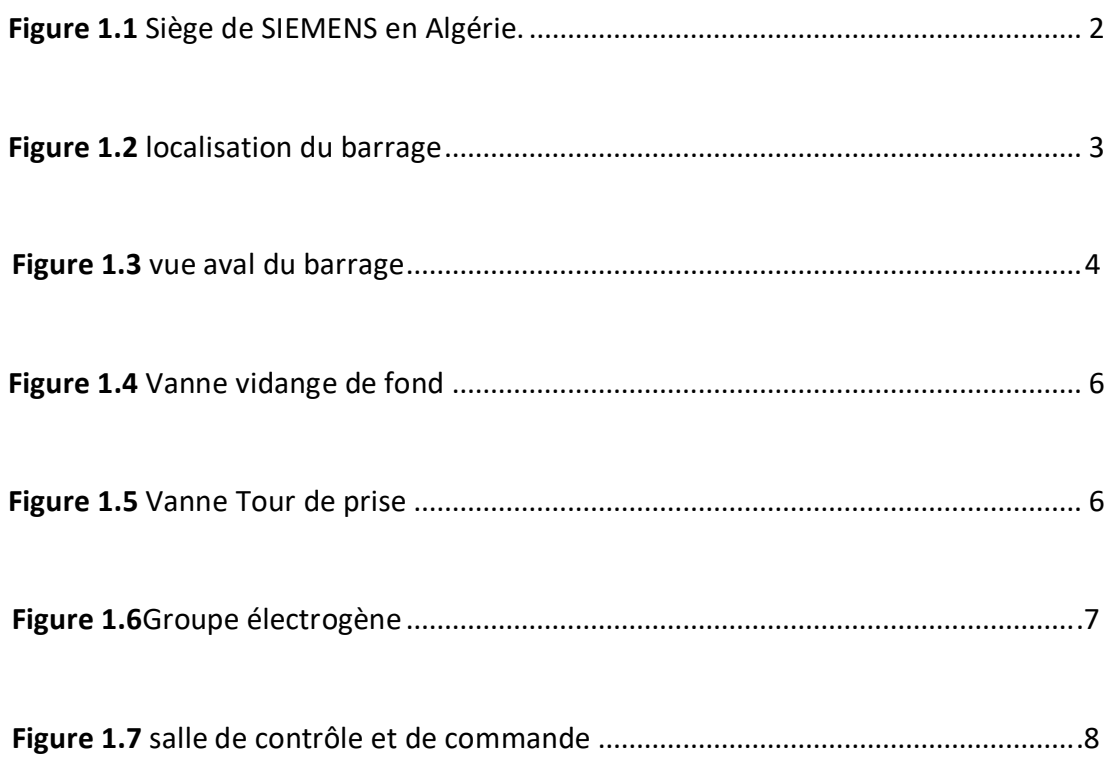

# **Chapitre 2**

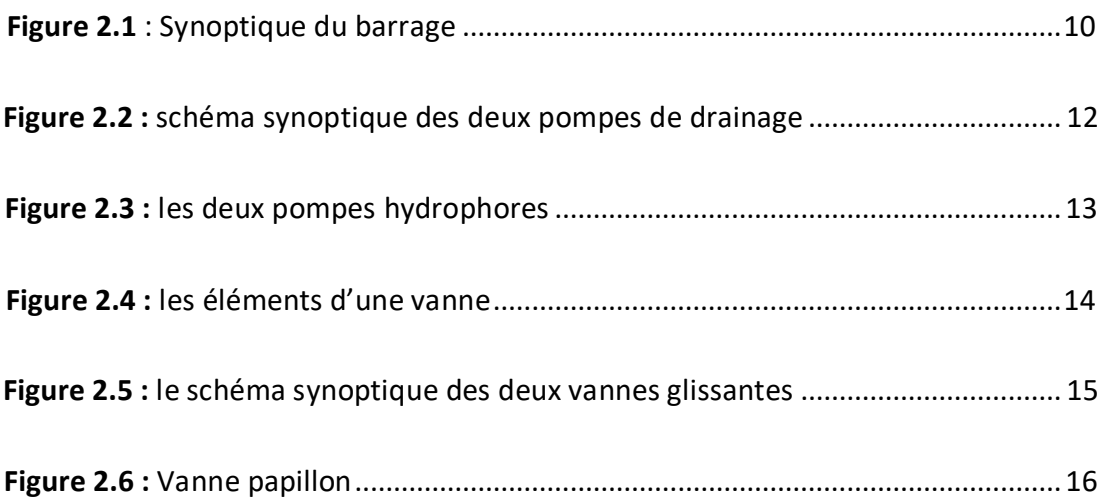

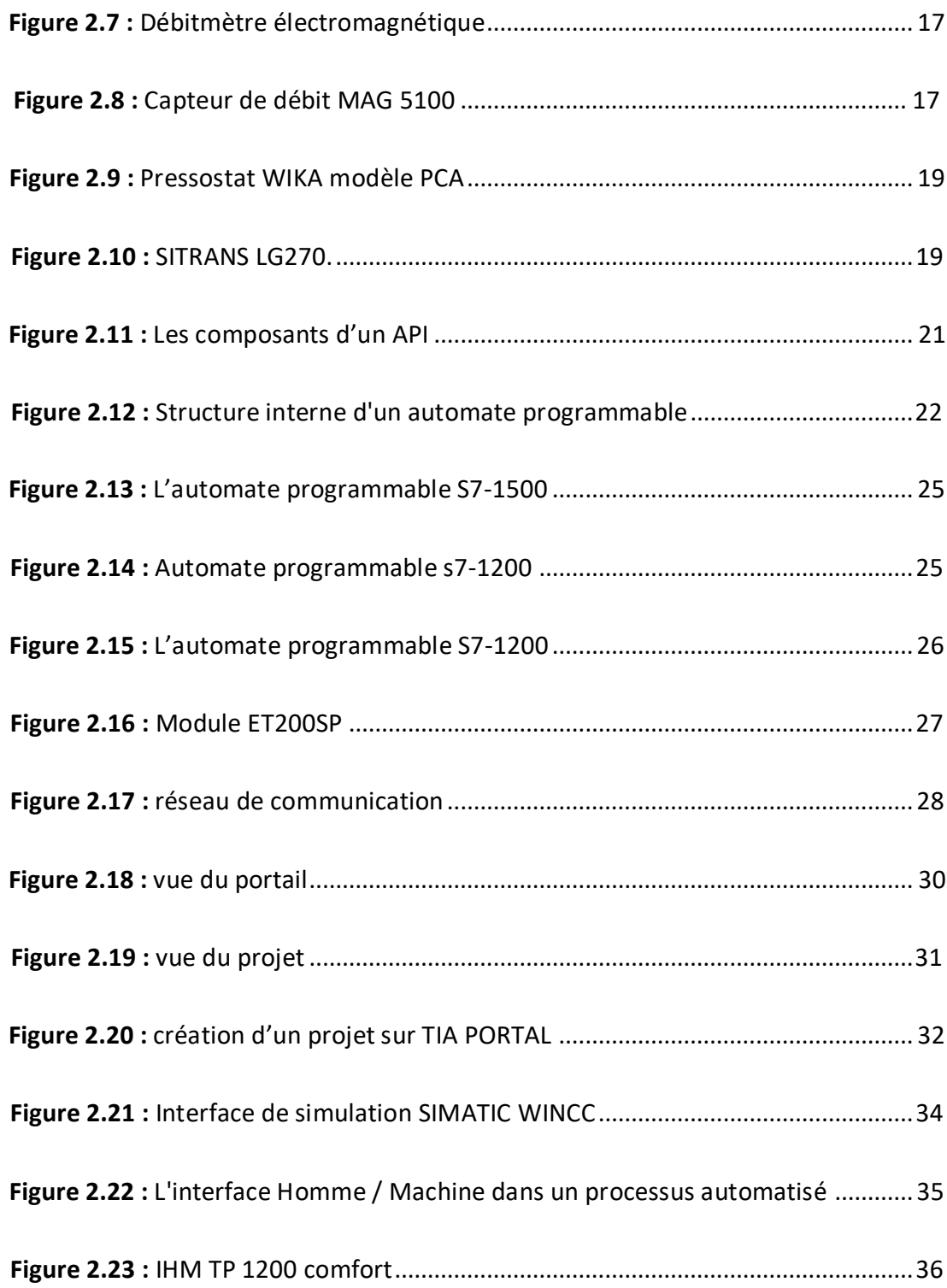

# **Chapitre 3**

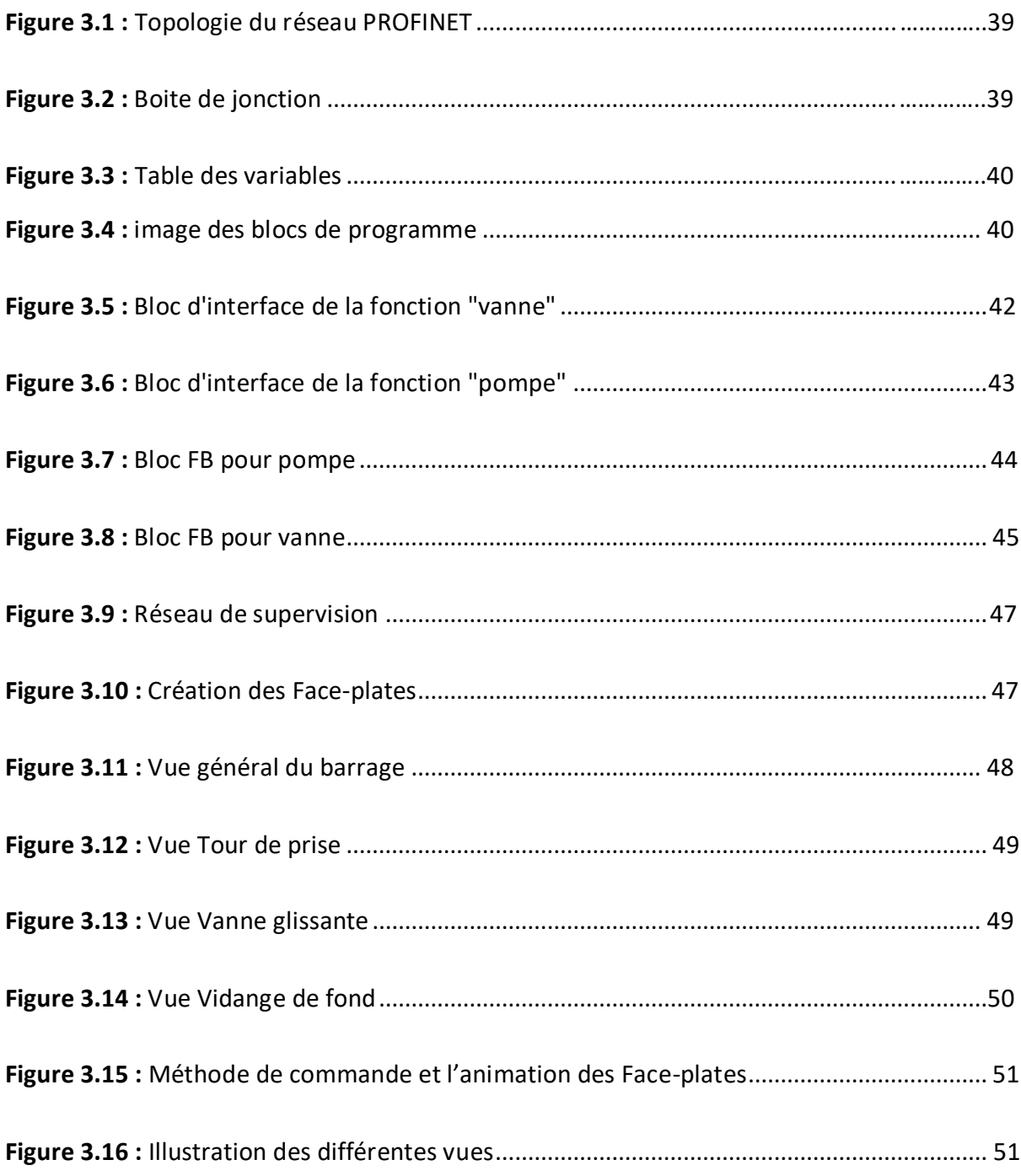

# Introduction générale

# **Introduction générale :**

Aujourd'hui, vu l'évolution technologique qu'a connu le domaine de l'automatisme et qui a conduit à la réalisation des systèmes de production automatisés de plus en plus complexes. Les Responsables du barrage d'eau s'oriente à investir dans l'automatisation et la télégestion du barrage, C'est pour cela la société (SIEMENS SPA) à proposer l'automatisation et la supervision du barrage de Batna, pour faciliter le contrôle et la supervision du barrage d'eau sans intervention humaine pour des raisons économiques et technologiques.

Dans cette étude, le barrage d'eau de Batna, Bouzina, situé Nord-Est de l'Algérie, dans la région de l'Aurès. L'objectif de ce travail consiste à la télégestion et automatisation de ce barrage.

Cette automatisation réalisée à l'aide de l'API SIEMENS S7-1500 et S7-1200 permettra d'établir et apprendre l'emploi du logiciel TIA portal et les principes de l'automatisation et de la supervision.

# **Conception Proposée :**

Notre travail consistera à :

- Etudier l'installation existante, assimiler son fonctionnement

- Elaborer un programme d'automatisme via le logiciel TIA PORTAL V17

- Installer une technologie de communication entre les Api et les HMI et le centre de contrôle pour l'échange des données.

- Et enfin développer une application de supervision sous le logiciel SIMATIC WINCC Professionnel qui permettra de superviser et télé gérer en temps réel l'installation automatisée à partir de la salle de contrôle.

Ce mémoire est organisé en trois chapitres répartis comme suit :

 Le chapitre I : comporte une présentation de l'entreprise SIEMENS SPA et le barrage de BOUZINA.

 $\triangleright$  Le chapitre II : décrit les actionneurs et les capteurs, le software utiliser dans le projet actuel et présente le dimensionnement de l'instrumentation

 $\triangleright$  Le chapitre III : Nous décrivons notre solution d'automatisation, ainsi que les résultats de simulation et la supervision

# Chapitre I

# Présentation de projet

# **1.1 Introduction :**

Dans ce chapitre, nous présentons l'entreprise SIEMENS SPA, ainsi qu'une description et un aperçu du barrage de Bouzina situé à Batna.

# **1.2 Présentation de l'entreprise SIEMENS SPA :**

Siemens est un groupe international d'origine allemande spécialisé dans les secteurs de l'industrie, de l'énergie, de la santé, et de la construction.

L'histoire de Siemens en Algérie remonte à 1857 lorsque Siemens a participé à l'installation du premier câble télégraphique transocéanique entre l'Europe et l'Afrique, plus précisément entre Cagliari, la capitale de la Sardaigne, et Annaba à l'est d'Algérie.

C'est en 1962, l'année de l'indépendance du pays, que Siemens ouvrit son premier bureau de représentation en Algérie. Aujourd'hui, la société emploie plus de 300 personnes et joue un rôle actif dans les secteurs : de l'industrie, de l'énergie, des transports, de l'eau, et de la santé dans notre pays.

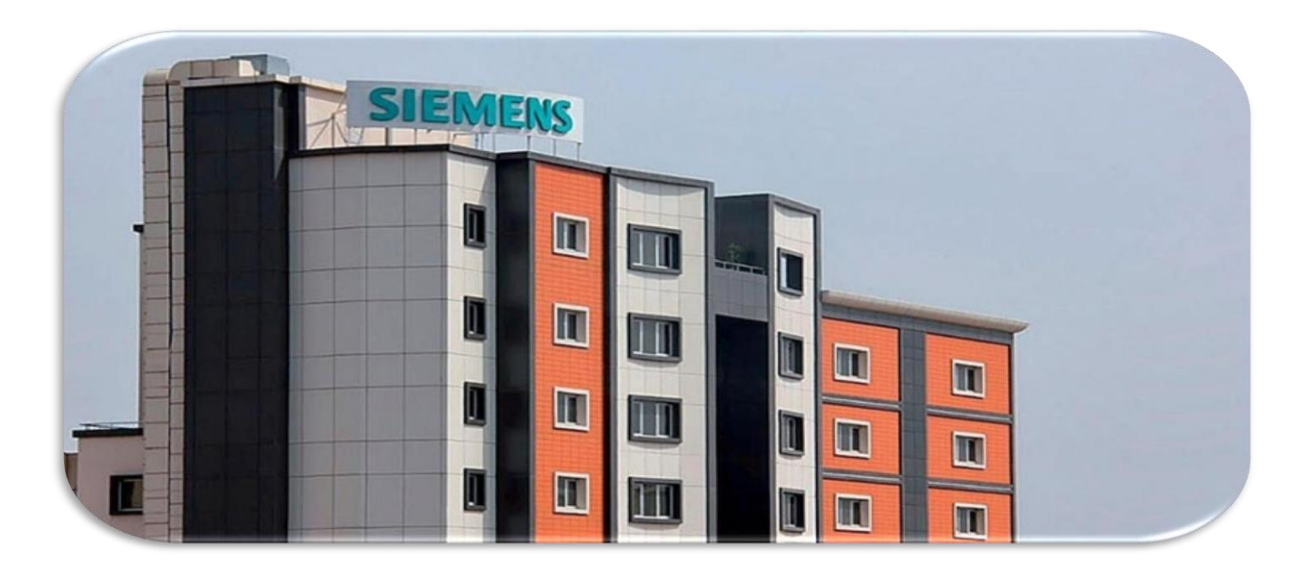

**Figure 1.1** Siège de SIEMENS en Algérie.

# **1.3 Présentation du barrage de bouzina :**

# **1.3.1 Localisation du barrage :**

Le site du barrage de BOUZINA se trouve à environ quatre-vingt-dix (90) Kilomètres au sud de la ville de Batna et dix kilomètres du village de Bouzina.

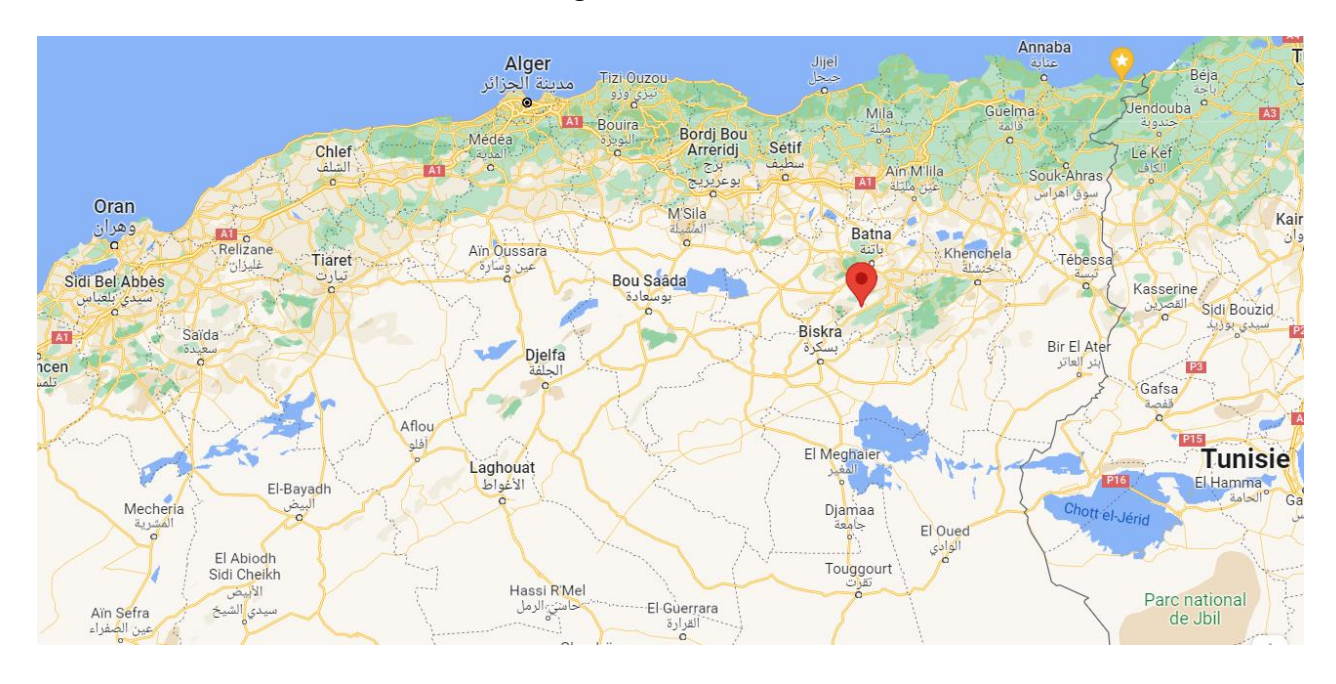

**Figure 1.2 localisation du barrage**

# **1.3.2 Destination :**

 L'aménagement de BOUZINA est destiné à satisfaire les besoins en eau potable et en irrigations de cette région et de plusieurs communes, notamment celles de Menaâ, Tighanimine et Tighergar.

 Il permettra également l'irrigation des vergers et des terres agricoles pour une superficie d'environ 600 hectares.

 La retenue crée par le barrage permettra de garantir un volume régularisé annuel de 3.16 hm3 reparti comme suit :

- AEP (aménagement d'eau potable) : 1.26 hm3/an.

-IRRIGATION : 1.91 hm3/an.

-La capacité de stockage de ce barrage est estimée à 18 millions m3

 Il est considéré comme un projet « très important » pour l'irrigation agricole. L'exploitation de cette infrastructure du secteur des ressources en eau, pour l'approvisionnement en eau potable des habitants de cette zone, figure également parmi les objectifs de concrétisation de ce projet.

 Ce Barrage permet dans une première étape d'irriguer environs 570 hectares de terres agricoles, en plus du renforcement de l'alimentation en eau potable des communes de Bouzina, de Menaâ et de Tigherghar, il est aussi considéré le deuxième dans la wilaya de Batna, après celui de Koudiet Lamdaouar, ce dernier Situé dans la commune de Timgad a environs 35 km de la ville de Batna.

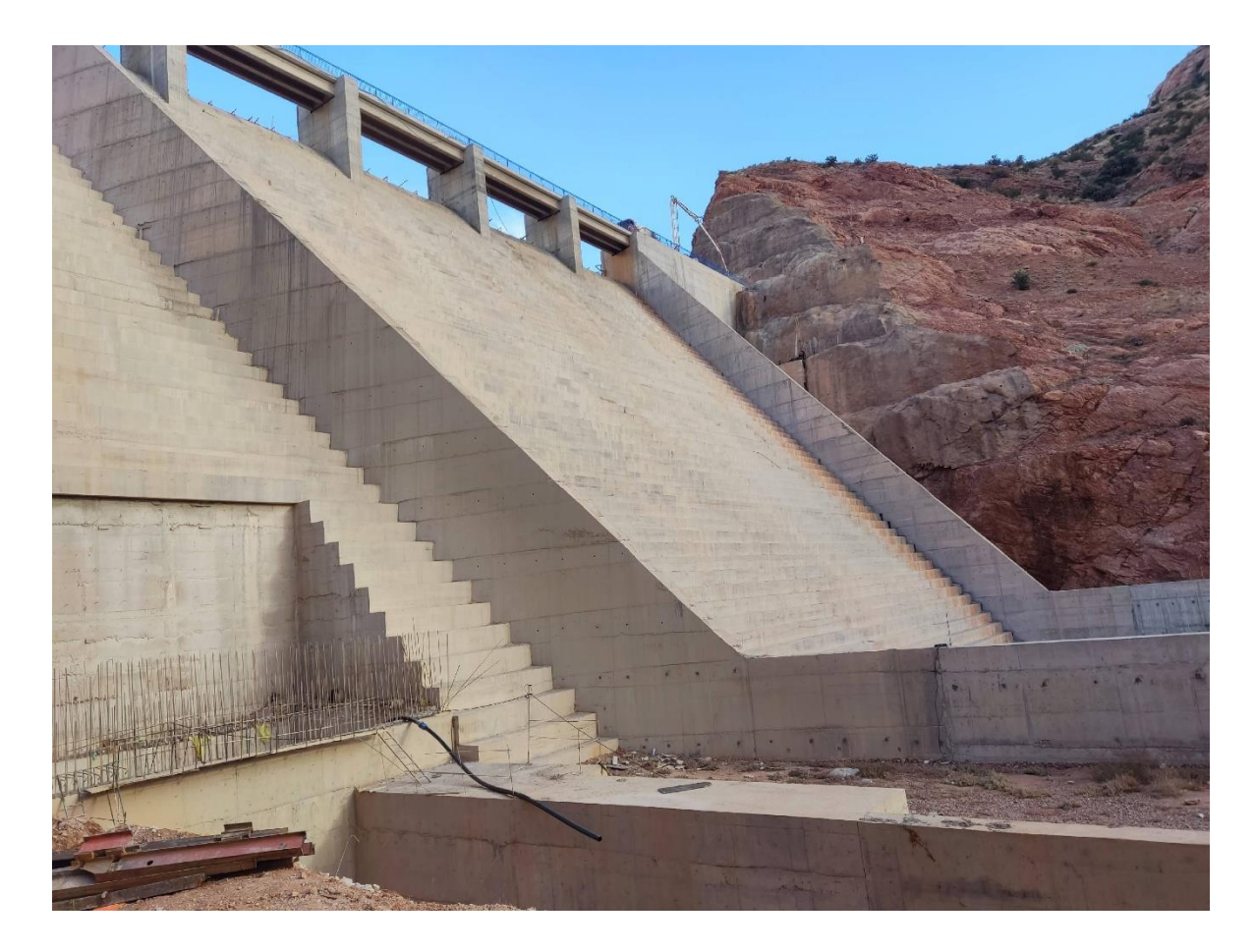

**Figure 1.3 Vue aval du barrage**

# **1.3.3Caractéristiques techniques du Barrage :**

**Type :** Barrage poids BCR

- **Capacité de Retenue :** 18.2 hm3
- **Apport annuel régularisé :** 4.10 hm3
- **Volume annuel régularisé :** 3.16 hm3
- **Volume mort :** 3.2 hm3
- **Coté de crête du barrage :** 1050.00 m
- **Coté niveau normal de retenue (NNR) :** 1045.00 m
- **Coté des plus hautes eaux (PHEE) :** 1049.00 m
- **Superficie du bassin versant :** 161.80 km3
- **Superficie du plan d'eau a la coté (NNR) :** 1.1 km

# **1.3.4 Description du barrage :**

Le barrage contient :

## **A. Un Vidange de fond**

- Il contient deux vannes de gardes (sécurité) BV1-G BV2-G et deux vannes de services BV-1S

BV2-S

- Deux vannes glissantes VG VS pour vider le barrage en cas d'urgence
- 2 pompes de drainage TPDS-1 TPDS-2

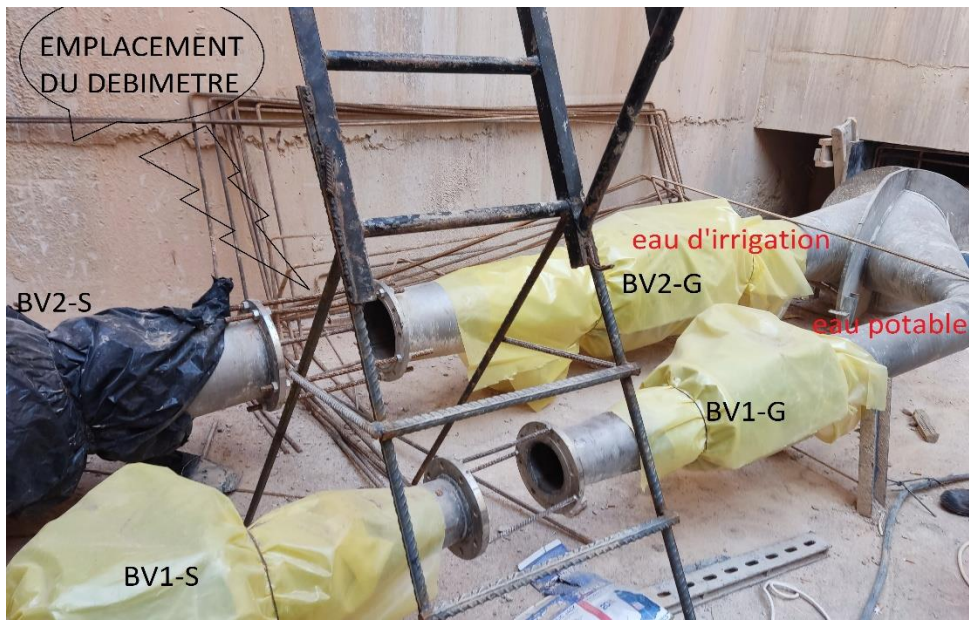

**Figure 1.4 Vanne vidange de fond**

#### **B. Une Tour de prise**

- Tour avec des prises d'eau destinées à alimenter une conduite d'eau, elles peuvent être à différentes hauteurs.

- Elle contient 4 vannes de gardes (V1-G, V2-G, V3-G, V4-G) et 4 vannes de systèmes (V1-S,

V2-S, V3-S, V4-S)

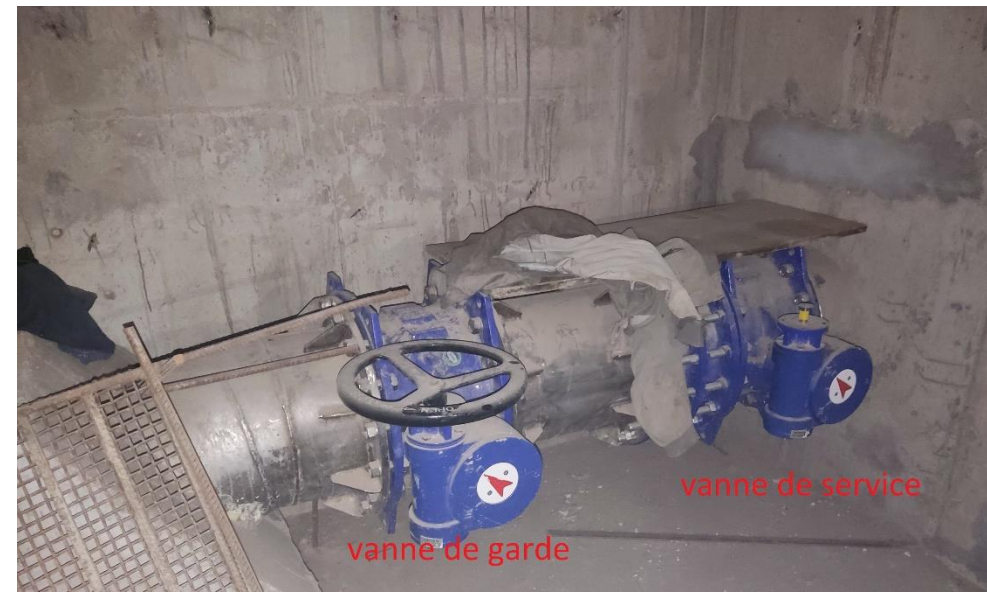

- 2 pompes hydrophores

**Figure 1.5 Vanne Tour de prise**

#### **C. Un Groupe électrogène**

**-** est un organe autonome capable de produire de l'énergie électrique. Il est Constitue d'un moteur thermique et d'un alternateur, est utilisée afin de pallier une éventuelle coupure de Courant, il est utilisé en parallèle d'une alimentation sans interruption à batterie ou par un système Inverseur de source d'énergie.

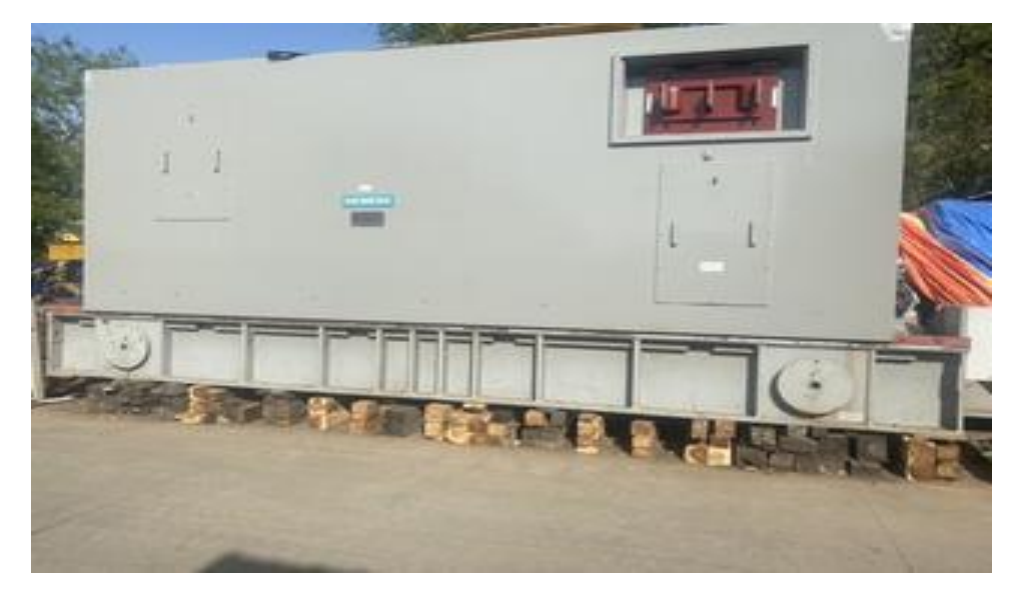

**Figure 1.6 Groupe électrogène**

**D. Une salle de contrôle et de commande** qui est composée à la base d'un ensemble d'équipements

 Qui assure chacun une tache spécifique : acquisition des données qui est raccordé Généralement et essentiellement avec les équipements du terrain (capteur, actionneur), un système de Communication en utilisant des protocoles de communications et des topologies spécifiques pour Assurer la communication entre les différents équipements du système, une surveillance qui veillent sur le Bon fonctionnement de l'ensemble d'équipement du système (alarme système), ainsi que le bon Fonctionnement du process, une supervision permet de Superviser le système et afficher l'état instantané De chaque équipement du système.

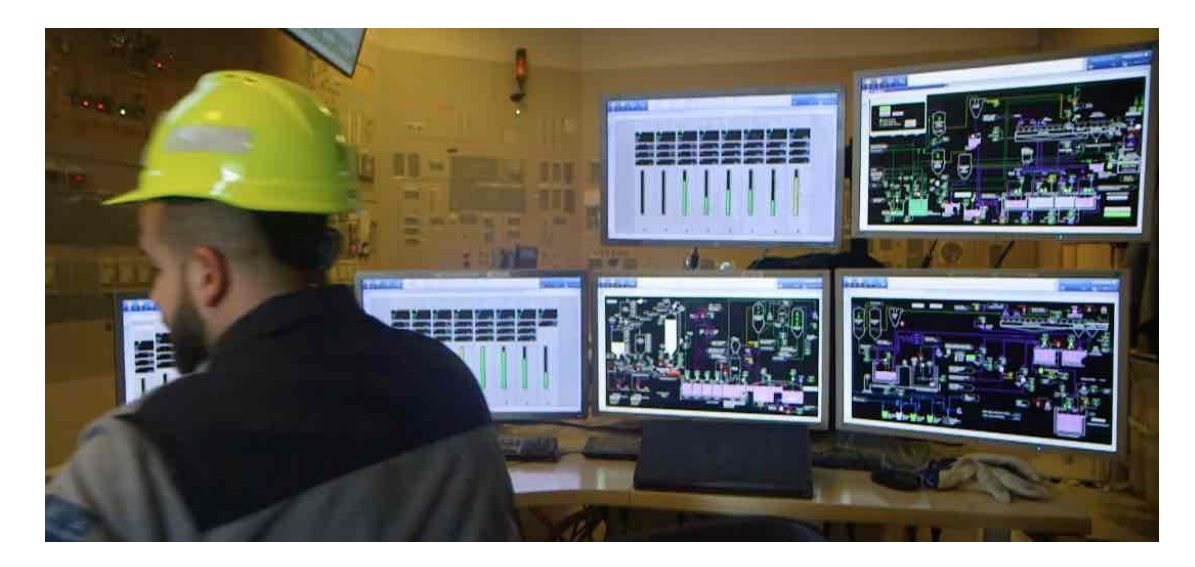

**Figure 1.7 salle de contrôle et de commande**

# **1.4 Conclusion :**

 Dans ce chapitre on a présenté l'entreprise SIEMENS SPA, et on a donné une idée sur le barrage, ses principales directions et définit le cahier des charges après avoir posé la problématique, la description des principaux systèmes et un aperçu sur le barrage.

# Chapitre II instrumentation

# **2.1 Introduction :**

Avant d'entamer l'étape d'automatisation, il est primordial de la procéder par une analyse qui parle sur les détails du projet et les 2 aspect (hardware et software) Le présent chapitre, décrit les actionneurs et les capteurs, le software utiliser dans le projet actuel et présente le dimensionnement de l'instrumentation.

# **2.2 Dimensionnement de l'instrumentation :**

L'instrumentation industrielle constitue un vaste domaine regroupant les équipements de terrain et de contrôle qui permettent de mesurer et de contrôler les grandeurs physiques. L'instrumentation en place est devenue obsolète, ceci nous pousse à proposer une nouvelle instrumentation pour ce process.

# **2.3 Synoptique du barrage :**

La figure 2.1 représente le schéma synoptique du barrage avec les 2 parties (tour de prise et vidange de fond)

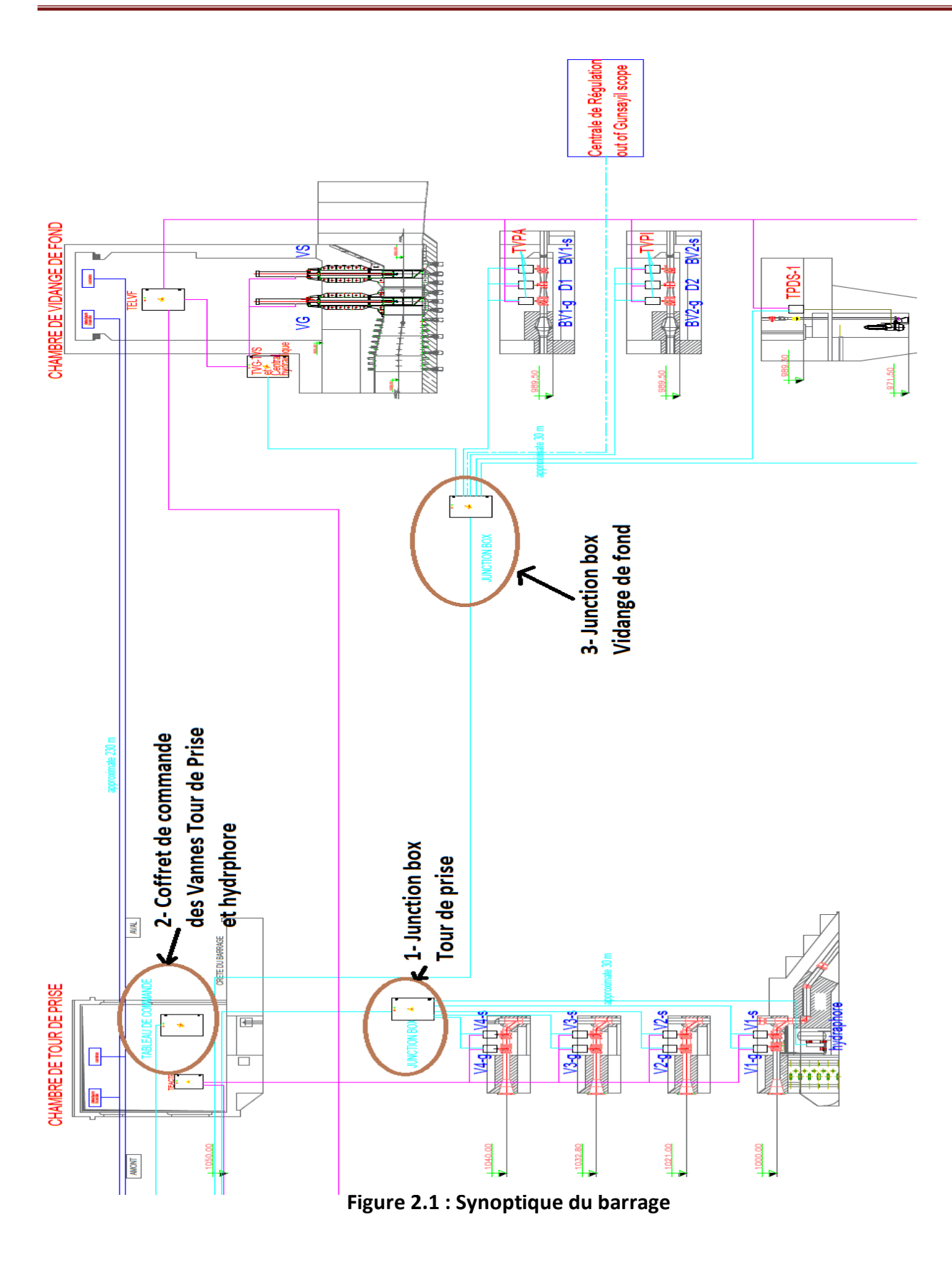

# **2.4 Instrumentation du barrage :**

L'instrumentation est une activité importante pour un [automaticien](https://www.bh-automation.fr/Automaticien/) puisqu'elle lui fournit les informations indispensables au contrôle d'une installation automatisée.

D'un certain point de vue, l'instrumentation représente l'ensemble des sens d'un être humain, car elle fournit les yeux, les oreilles, le sens du toucher et même l'odorat aux [automates programmables,](https://www.bh-automation.fr/Automaticien/Experience.html#automates-programmables) par l'intermédiaire des capteurs et des détecteurs. Par extension, le terme d'instrumentation regroupe tout appareillage associé au contrôle, aux commandes (variateurs de fréquence par exemple), à la mesure et à la détection.

Cette partie est divisée en deux parties :

- Actionneurs
- **Capteurs**

#### **2.4.1 Partie opérative :**

#### **2.4.1.1 Actionneur :**

L'actionneur est un organe de la partie opérative recevant un ordre de la partie commande via un pré-actionneur, en convertissant l'énergie reçu en un travail utile à l'exécution de tâches.

#### **A. Les pompes :**

Une pompe est un [dispositif](https://fr.wikipedia.org/wiki/Dispositif) permettant d'aspirer et de refouler n [liquide](https://fr.wikipedia.org/wiki/Liquide) ( les [compresseurs](https://fr.wikipedia.org/wiki/Compresseur_m%C3%A9canique) véhiculant des [gaz](https://fr.wikipedia.org/wiki/Gaz) compressibles ). La plus ancienne pompe connue est la pompe à godets inventée en [Chine](https://fr.wikipedia.org/wiki/Chine) au l<sup>er</sup> siècle apr. J.-C. Les pompes modernes ont été développées à partir du xvill<sup>e</sup> siècle. Les pompes [diesel](https://fr.wikipedia.org/wiki/Diesel) et [électriques,](https://fr.wikipedia.org/wiki/%C3%89lectricit%C3%A9) utilisées de nos jours, peuvent avoir des [débits](https://fr.wikipedia.org/wiki/D%C3%A9bit) de [pompage](https://fr.wikipedia.org/wiki/Pompage_(hydraulique)) très élevés, en basse [pression](https://fr.wikipedia.org/wiki/Pression) pour la circulation de l'eau et en haute pression (plus de 400 bars) pour l['oléohydraulique.](https://fr.wikipedia.org/wiki/Ol%C3%A9ohydraulique)

Dans notre projet ont à deux réservoir et six pompes en total (trois actives et trois pour la sécurité) qui sont :

- Pompe de drainage barrage (réservoir 1)
- Pompe de drainage vidange de fond (réservoir 2)

Pompe hydrophore pour le nettoyage

# **A.1 Pompe de drainage barrage TPDS-1 et pompes de drainage vidange de fond TPDS-2 :**

Les deux pompes de drainage sont dans la partie (vidange de fond)

 La marche automatique des pompes est gérée par le PLC du coffret local (Coffret du fournisseur Wilo). Les informations d'échange entre le système télégestion et les pompes sont utilisé pour la supervision de l'état des pompes (Marche, Arrêt, défaut).

La figure 2.2 représente le schéma synoptique des deux pompes de drainage (TPDS-1, TPDS-2) :

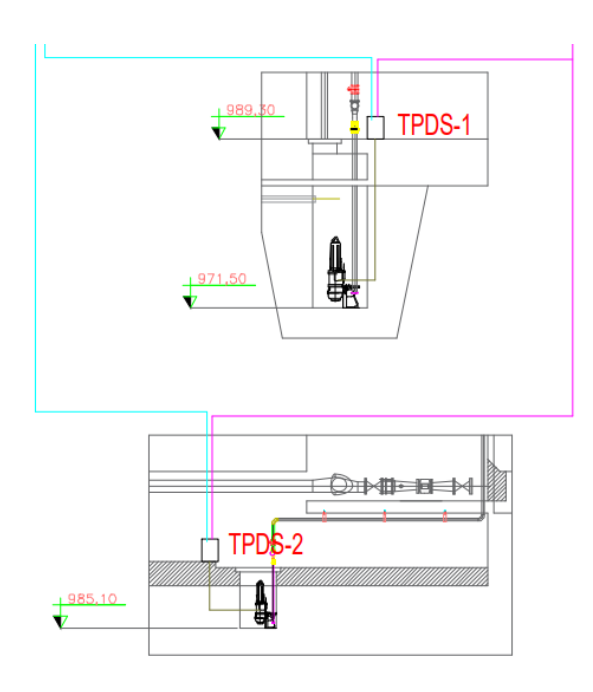

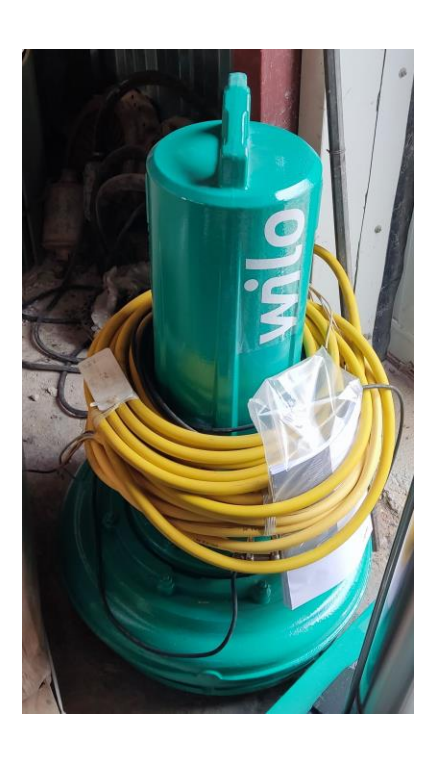

**Figure 2.2 : schéma synoptique des deux pompes de drainage**

Le tableau ci-dessous montre les pompes de drainage de vidange de fond ainsi que la possibilité decontrôle/commande dans les trois modes de marche.

## **Chapitre II : instrumentation**

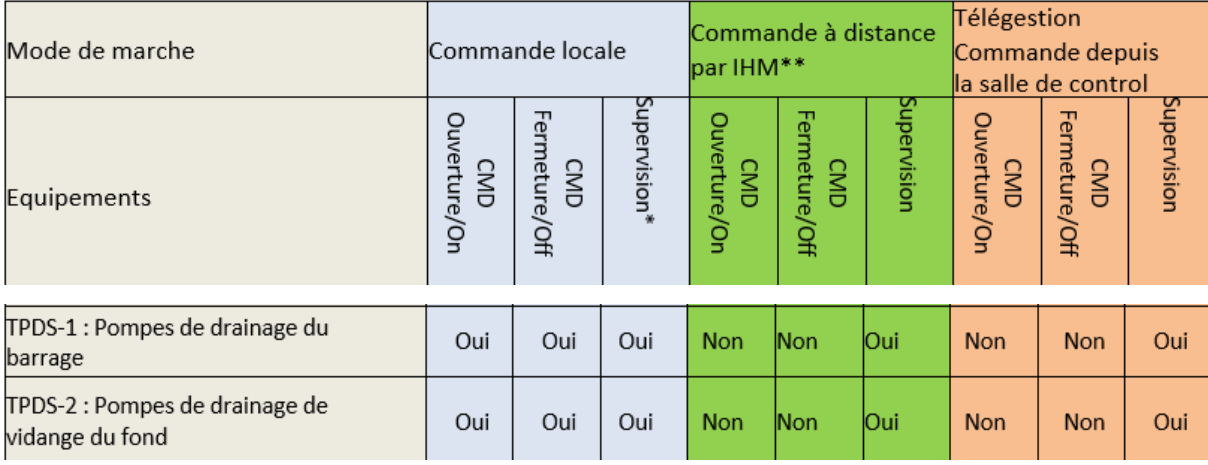

# **A.2 Pompes Hydrophores :**

Une pompe hydrophore est couramment appelée groupe de surpression. Grâce à elle, automatisez votre système de pompage et protégez-le des démarrages intempestifs

La marche automatique des pompes Hydrophore est gérée par le PLC du coffret local (Coffret du fournisseur Wilo).

Les informations d'échange entre le système télégestion et les pompes hydrophores sont utilisé pour la supervision de l'état des pompes (Marche, Arrêt, défaut).

Les deux pompes hydrophores son dans la partie (tour de prise)

La figure 2.3 représente les deux pompes hydrophores :

**Figure 2.3 :** Les deux pompes hydrophores

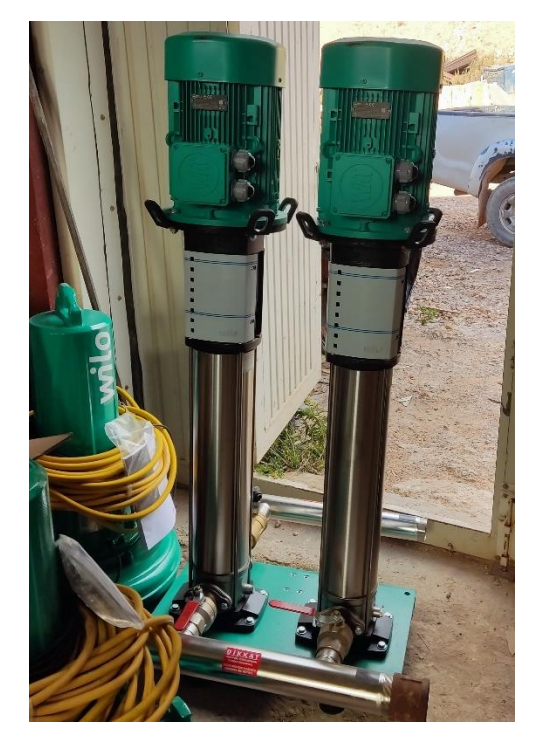

#### **B Les Vannes :**

La vanne automatique ou vanne de régulation, est un organe qui relève de la [régulation](https://fr.wikipedia.org/wiki/R%C3%A9gulation_industrielle)  [industrielle](https://fr.wikipedia.org/wiki/R%C3%A9gulation_industrielle) des procédés physico-chimiques. Elle est commandée par un actionneur dont les variations continues de la position modifient la taille de l'orifice de passage du fluide. De cette façon, la chute de pression aux bornes de la vanne est modulée lors du passage d'un fluide, avec pour conséquence la maîtrise du débit traversant, tous simplement Une vanne est un dispositif qui permet de commander, de réguler ou même de stopper un débit de fluide, qu'il soit à l'état liquide ou gazeux, dans un réseau de canalisations.

Toutes les vannes sont constituées des parties fonctionnelles suivantes (Voir Figure 2.4) :

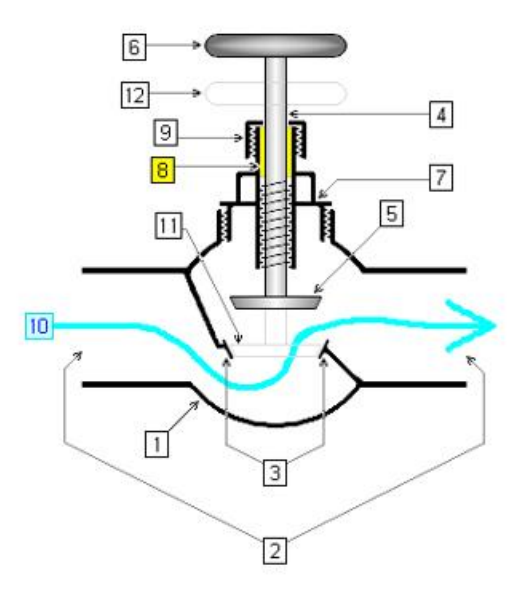

**Figure 2.4 : les éléments d'une vanne**

- 1 : Corps.
- 2 : Voie ou passage.
- 3 : Portée ou siège.
- 4 : Axe ou tige.
- 5 : Opercule, obturateur ou rotor.
- 6 : Volant ou actionneur.
- 7 : Chapeau ou bonnet.
- 8 : Garniture de presse-étoupe.
- 9 : Écrou de presse étoupe.
- 10 : Passage de fluide

Nous distinguons trois types de vannes dans notre process :

Vanne glissante

Vanne d'irrigation

Vanne d'eau potable

## **B.1 Vannes glissante :**

On a deux vannes VG et VS (vanne de grade et vanne de service)

La figure 2.5 représente le schéma synoptique des deux vannes glissantes

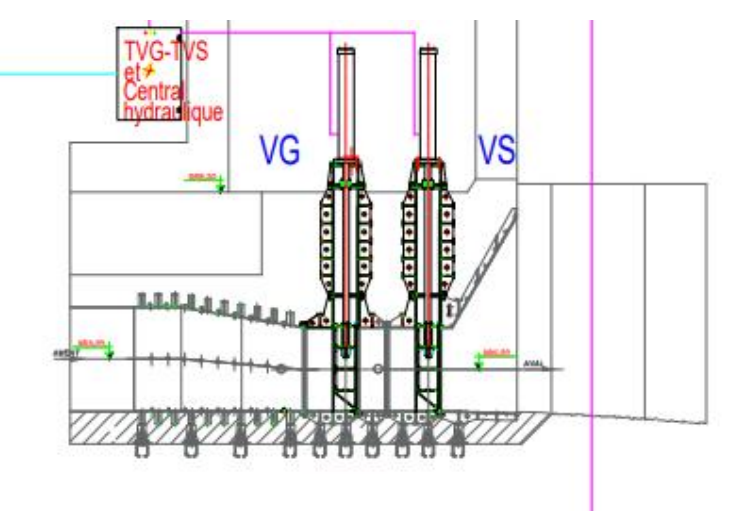

**Figure 2.5 :** le schéma synoptique des deux vannes glissantes

## **B.2 Vannes papillon :**

Une vanne papillon est une vanne de sectionnement de construction relativement simple. En position fermée, le disque bloque le passage de l'eau tandis qu'en position ouverte, le disque est tourné pour permettre l'écoulement. Un quart de tour amène la vanne en ouverture ou fermeture totale. La vanne papillon est ainsi conçue pour une ouverture et une fermeture rapide. Dans notre processus on a utilisé douze vannes papillon, huit dans la partie tour de prise (V1-G V2-G V3-G V4- G pour garde et V1-S V2-S V3-S V4-S pour système) et quatre dans la partie vidange de fond (BV1- G BV2-G pour garde et BV1-S BV2-S pour système)

La figure 2.6 représente une vanne papillon utilisé dans notre projet :

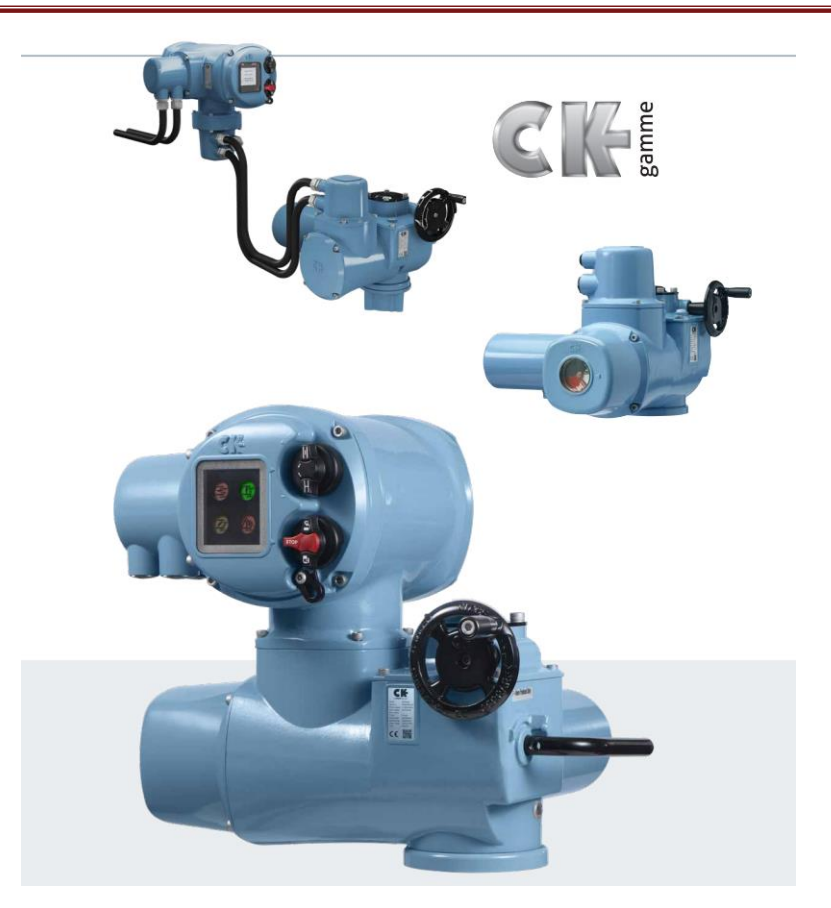

**Figure 2.6 : Vanne papillon**

# **2.4.1.2 Capteurs :**

Un capteur est un transducteur de mesure qui transforme une grandeur physique comme la température et le débit en une grandeur électrique (Généralement en tension ou en courant).

Dans notre process, nous devons réaliser trois types de mesure :

- Mesure de débit.
- Mesure de pression.
- Mesure de niveau.

# **A. Mesure de débit :**

Un débitmètre électromagnétique est un compteur volumétrique qui ne comporte pas de pièces mobiles et il est idéal pour les applications d'eaux usées ou de tout autre liquide souillé qui est conducteur ou à base d'eau.

La figure 2.7 représente un débitmètre électromagnétique

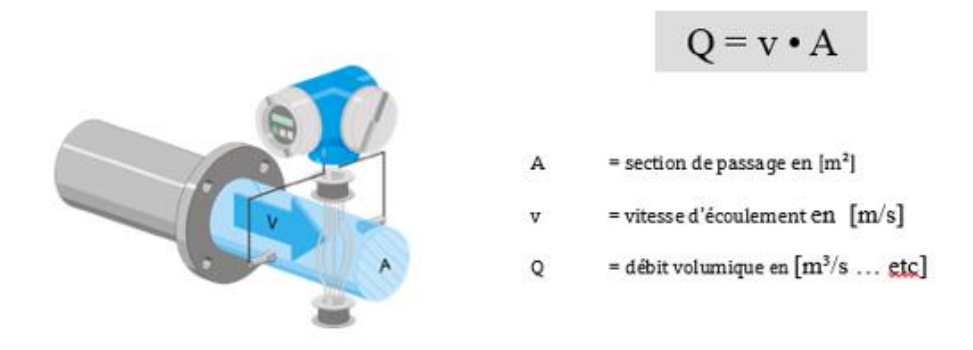

**Figure 2.7 : Débitmètre électromagnétique**

 Nous avons choisi le débitmètre SITRANS F M MAG 5100 W (Voir Figure 2.8), il sert a calculé la quantité d'eau actuelle qui passe vers les vannes et aussi il nous donne l'information pour faire les statistiques et dessiné le courbe débit de l'eau.

Le capteur SITRANS F M MAG 5100 W dispose d'habillages brevetés en caoutchouc NBR ou en ébonite et EPDM. Il est particulièrement adapté aux applications liées aux nappes phréatiques, à l'eau potable, eau de refroidissement, aux eaux usées et aux boues.

La figure 2.8 représente Capteur de débit MAG 5100 W

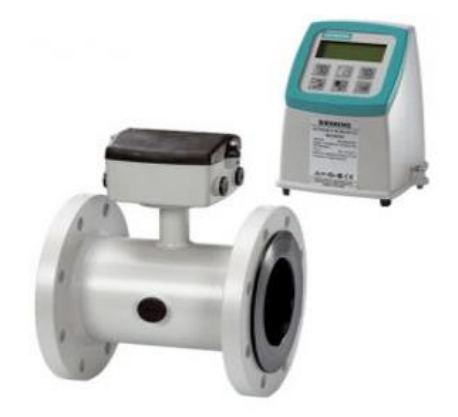

**Figure 2.8 : Capteur de débit MAG 5100** 

Les caractéristiques du capteur de débit MAG 5100 W : Technologie : électromagnétique. Fluide : pour eau, pour eaux usées. Montage : en ligne. Pression de process : Max 16 bar (232,06 psi). Min : 0 bar (0 psi). Température de process : Max : 70 °C (158 °F). Min : -40 °C (-40 °F).

# **B. Mesure de pression :**

#### **B.1 Pressostat :**

Un pressostat est un dispositif détectant le dépassement d'une valeur prédéterminée de la pression d'un fluide en actionnant un contact électrique. Le pressostat ne doit pas être confondu avec un transducteur de pression qui convertit seulement la pression en un signal de sortie électrique.

On a besoin des pressostats pour surveiller la pression en amont et aval des vannes glissantes (service et de garde) et d'irrigation et d'eau potable. Nous choisissons le pressostat modèle

PCA (Voir Figure 2.9) dont ses caractéristiques techniques sont :

- Référence : PV 33.31.
- Plage de mesure : 0.2 bars à 200 bars.
- Précision : 0.1%.
- Température ambiante : -30 à 70 °C.
- Température de produit : -30 à 110 °C.
- Indice de protection : IP66.
- Sortie : TOR.
- Certifié : ATEX.

<sup>-</sup> Marque : WIKA.

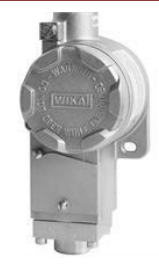

**Figure 2.9 : Pressostat WIKA modèle PCA**

# **C. Mesure de niveau :**

Pour surveiller le niveau de l'eau dans le barrage et dans les deux réservoirs, on aura besoin trois capteurs de niveau analogique un pour le barrage et deux autres pour les deux réservoirs.

# **C.1 Capteur de niveau analogique :**

 Nous proposons le capteur de niveau SITRANS LG270 (Voir Figure). Les capteurs de la série SITRANS LG sont des émetteurs radar à ondes guidées pour une mesure continue de niveau des produits liquides ou solides. Ils ne sont pas affectés par les perturbations du milieu (Température, pression, vapeur, etc…).

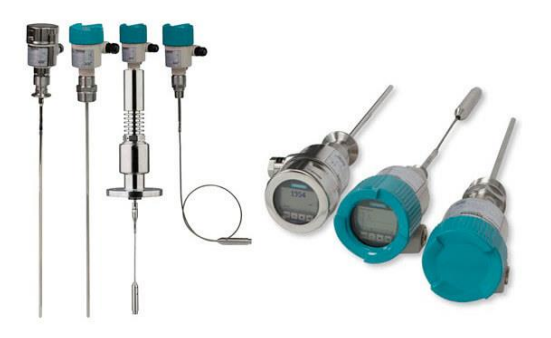

**Figure 2.10 : SITRANS LG270.**

Les caractéristiques techniques du SITRANS LG270 :

- Marque : Siemens.
- Référence : SITRANS LG270.
- Température d'exploitation : -196 to 450 °C.
- Pression dans le réservoir : -1 à +400 bars.
- Précision : ±2 mm.

- Approuvé : ATEX.

- Sortie : 4 to 20 mA/HART, PROFIBUS.

# **2.5 Le Bilan Total de l'instrumentation :**

Le tableau rassemble les différents instruments de mesures et de commandes proposés :

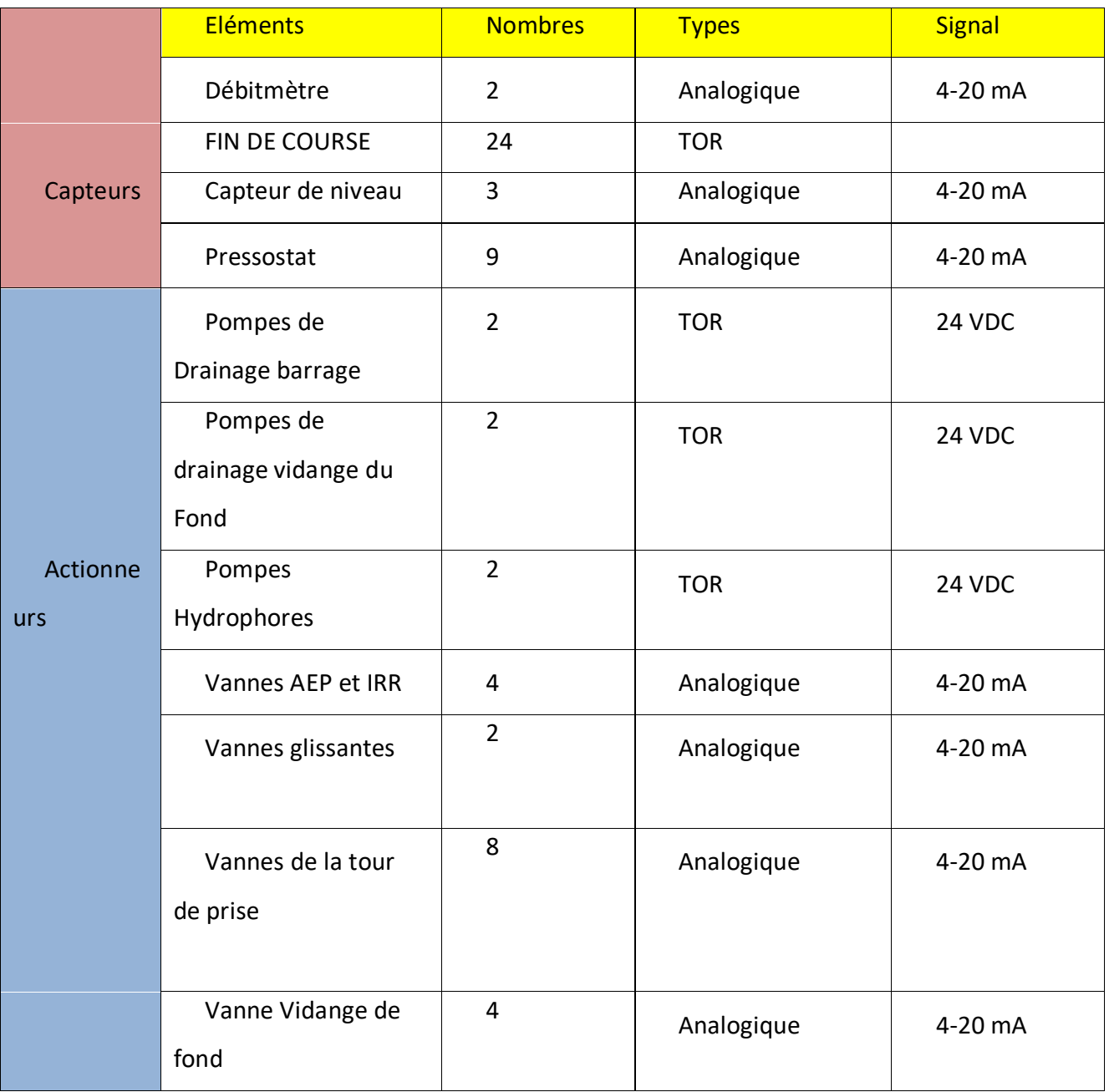

# **2.6 Partie commande :**

Cette partie est devisée en deux branches :

- Hardware
- Software

Un [automate](https://www.futura-sciences.com/tech/definitions/robotique-automate-848/) programmable industriel (ou [API\)](https://www.futura-sciences.com/tech/definitions/informatique-api-465/) est un dispositif électronique programmable destiné à automatiser des processus tels que la commande des machines au sein d'un usine et à piloter des robots industriels par exemple.

## **2.6.1 Hardware :**

Les caractéristiques principales d'un automate programmable industriel se présente sous la forme d'un ou plusieurs :

- Coffret, rack, baie ou cartes
- Compact ou modulaire.
- Tension d'alimentation
- Taille de mémoire du sauvegarde
- Nombre d'entrées / sorties.
- Modules complémentaires (analogique, communication,).
- Langage de programmation

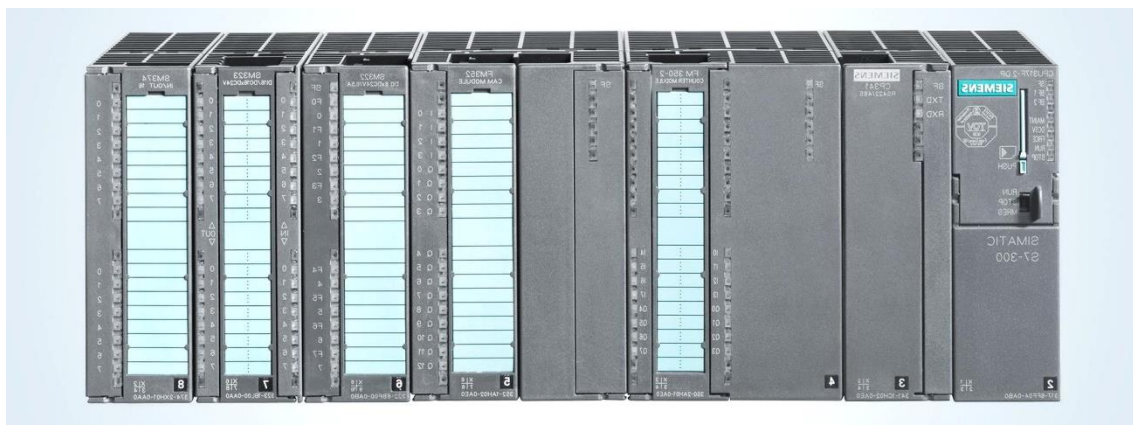

**Figure 2.11 : Les composants d'un API**

## **2.6.2 Structure interne d'un API :**

La structure interne d'un automate programmable industriel (API) est assez voisine de celle d'un système informatique simple. L'unité centrale est le regroupement du processeur et de la mémoire centrale, elle commande l'interprétation et l'exécution des instructions programme. Les instructions sont effectuées les unes après les autres, séquencées par une horloge. Les API comportent quatre parties principales :

- Une unité de traitement (un processeur CPU)
- Une mémoire
- Des interfaces d'entrées-sorties
- + Une alimentation 230 V, 50/60 Hz (AC) 24 V (DC)

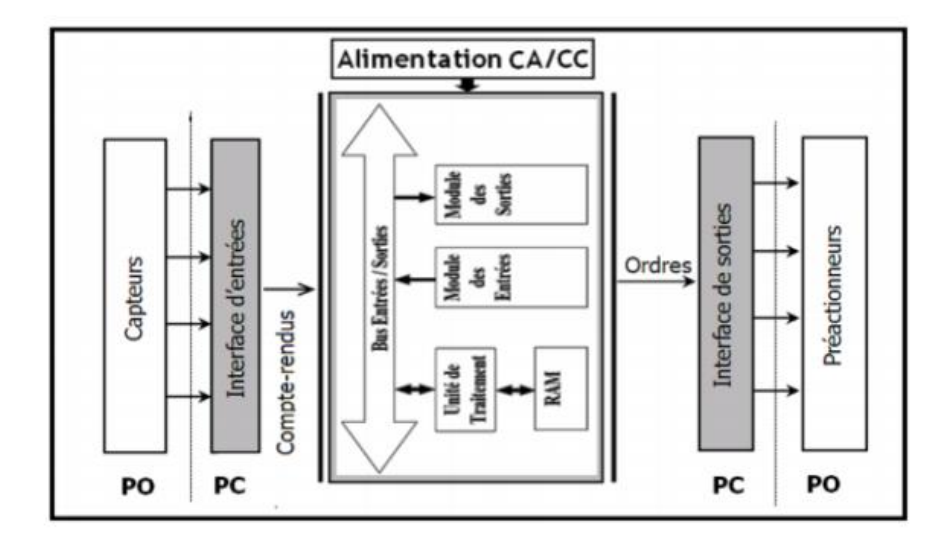

**Figure 2.12 :** Structure interne d'un automate programmable

#### **2.6.3 Critère de choix d'un automate :**

Le choix d'un automate programmable est en premier lieu le choix d'une société ou d'ungroupe et les contacts commerciaux et expériences vécues sont déjà un point de départ. Les grandes sociétés privilégieront deux fabricants pour faire jouer la concurrence et pouvoir se retourner en cas de perte de vitesse de l'un d'entre elle.

Le personnel de maintenance doit toutefois être formé sur ces matériels et une trop grande
diversité des matériels peut avoir de graves répercussions.

Il faut ensuite quantifier les besoins :

Nombre d'entrées / sorties : le nombre de cartes peut avoir une incidence sur le nombre de racks dès que le nombre d'entrées / sorties nécessaires devient élevé.

Type de processeur : la taille mémoire, la vitesse de traitement et les fonctions spéciales offertes par le processeur permettront le choix dans la gamme souvent trèsétendue.

#### **a. Les Mémoires :**

Un système de processeur est accompagné par un ou plusieurs types de mémoires. Elles permettent :

-De stocker le système d'exploitation dans des ROM ou PROM.

-Le programme dans des EEPROM.

-Les données système lors du fonctionnement dans des RAM. Cette dernière est généralement secourue par pile ou batterie. On peut, en règle générale, augmenter la capacité mémoire par adjonction de barrettes mémoires type PCMCIA

#### **b. Les Modules d'entrées / sorties :**

Ils assurent le rôle d'interface entre la CPU et le processus, en récupérant les informationssur l'état de ce dernier et en coordonnant les actions. Plusieurs types de modules sont disponibles sur le marché selon l'utilisation souhaitée :

-Modules TOR (Tout Ou Rien) : l'information traitée ne peut prendre que deux états(vrai/faux, 0 ou 1 ...). C'est le type d'information délivrée par une cellule photoélectrique, un bouton poussoir ...etc.

-Modules analogiques : l'information traitée est continue et prend une valeur qui évolue dans une plage bien déterminée. C'est le type d'information délivrée par un capteur (débitmètre, capteur de niveau, thermomètre...etc.).

#### **c. L'alimentation :**

Elle a pour rôle de fournir les tensions continues nécessaires aux composants avec de bonnes performances, notamment face aux microcoupures du réseau électrique qui constitue la source d'énergie principale. La tension d'alimentation peut être de 5V, 12V ou 24V. D'autres alimentations peuvent être nécessaires pour les châssis d'extension et pour les modules entrées/sorties. Un onduleur est nécessaire pour éviter les risques de coupures non tolérées

Notre solution Contrôle/Commande est basée sur :

#### **2.6.4 L'automate programmable SIEMENS S7-1500 :**

La gamme SIMATIC S7-1500 est la nouvelle génération d'automates et constitue une avancée majeure dans la technologie des automatismes industriels. Elle offre des performances et une convivialité maximale pour les applications en milieu et haut de gamme dans le domaine de l'automatisation, des machines et des installations.

Cette gamme offre à la fois des gains de puissance et d'efficacité. Cette nouvelle génération permet des temps de réaction ultra courts et une qualité de régulation optimale couplés à un design innovant et à un diagnostic système intégré.

#### **2.6.4.1 Les avantages de l'API S7-1500 :**

**a. Rapidité :** Le SIMATIC S7-1500 permet un traitement des signaux encore plus rapide afin de raccourcir les temps de réaction et d'augmenter la productivité.

**b. Communication :** Le SIMATIC S7-1500 est équipé de quatre ports PROFINET : deux ports avec une adresse IP identique pour la communication au niveau terrain et deux ports supplémentaires dotés chacun d'une adresse IP pour l'intégration au réseau d'entreprise. PROFINET IO IRT (V2.3) permet des temps de réaction définis et un comportement extrêmement précis de l'installation.

**c. TRACE :** La fonction TRACE est supportée sur toutes les CPUs. Cela autorise un diagnostic précis des programmes utilisateurs et des applications Motion et permet d'optimiser les entraînements.

**d. PID Control :** Modules configurables simplement, destinés à l'optimisation automatique des paramètres de régulation pour une qualité de régulation optimale

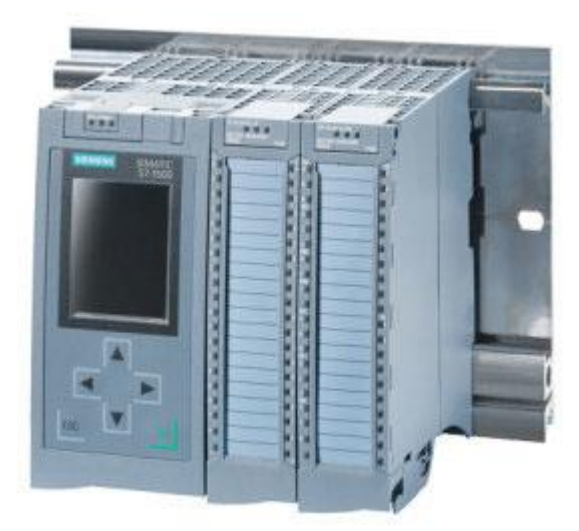

**Figure 2.13: L'automate programmable S7-1500**

#### **2.6.5 L'automate S7-1200 :**

L'automate SIMATIC S7-1200 est modulaire et compact, polyvalent et constitue donc un investissement sûr et une solution parfaitement adaptée à une grande variété d'applications. Une conception modulaire et flexible, une interface de communication répondant aux exigences les plus sévères dans l'industrie et une large gamme de fonctions technologiques performantes et intégrées font de cet automate un composant à part entière d'une solution d'automatisation complète.

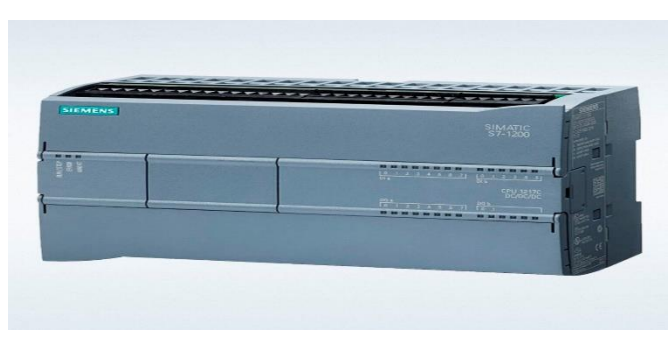

**Figure 2.14 : Automate programmable s7-1200**

#### **Chapitre II : instrumentation**

La CPU combine un microprocesseur, une alimentation intégrée, des circuits d'entrée et de sortie, un PROFINET intégré, des E/S rapides de commande de mouvement, ainsi que des entrées analogiques intégrées dans un boîtier compact en vue de créer un contrôleur puissant. Une fois que vous avez chargé votre programme, la CPU contient la logique nécessaire au contrôle et à la commande des appareils dans votre application. La CPU surveille les entrées etmodifie les sorties conformément à la logique de votre programme utilisateur, qui peut contenirdes instructions booléennes, des instructions de comptage, des instructions de temporisation, desinstructions mathématiques complexes ainsi que des commandes pour communiquer avec d'autres appareils intelligents [9]. La CPU fournit un port PROFINET permettant de communiquer par le biais d'un réseau PROFINET. Des modules supplémentaires sont disponibles pour communiquer via les Réseaux PROFIBUS, GPRS, RS485 ou RS232. Pour ce projet, le S7-1200 sera programmé en l'aide du logiciel TIAPORTAL sous Windows.

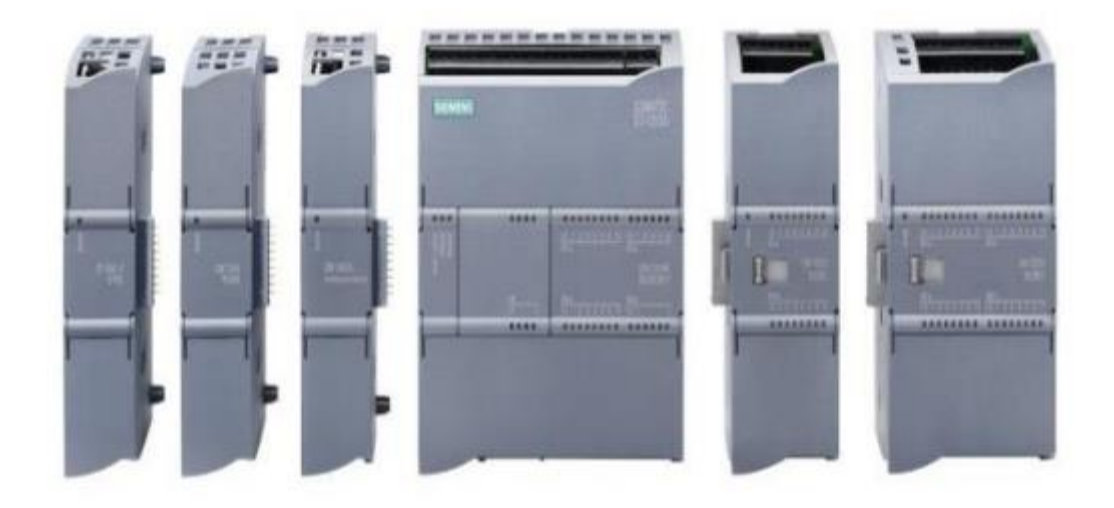

**Figure 2.15 : L'automate programmable S7-1200**

#### **• Choix de la CPU :**

Les CPU du système SIMATIC S7-1200 se déclinent en trois classes de performances : CPU1211 C, CPU1212 C et CPU1214 C, chacune d'elles pouvant être étendue en fonction des besoins delà station. Sur chaque CPU, il est possible de greffer une platine d'extension pour ajouter des E/STOR ou analogiques supplémentaires sans modification de l'encombrement de l'automate.

Des modules d'E/S supplémentaires peuvent être ajoutés du côté droit de la CPU pour étendre

la capacité d'E/S TOR ou analogiques

Le choix des modules d'Entrées/Sorties :

Le choix des modules Entrées/ Sorties est basé sur les critères suivants :

- Le type et la valeur de la tension d'entrée ou de sortie.
- Le nombre de voies.
- Le type d'entrée ou de sortie (sonde, thermocouple, électrovanne...)

# **2.6.6 Module ET200 SP (Entrées Sorties décentralisées) :**

IMATIC ET 200SP est un système de périphérie modulaire, hautement flexible et évolutif, en degré de protection IP20. Les modules d'interface permettent d'échanger les données IO des modules de périphérie connectés avec un automate de niveau supérieur.

• Flexibilité : jusqu'à 64 modules, bornes à ressorts, sécurité machine, réseau cuivre ou fibre optique

• Performance : PROFINET (100MBits), fonctions de diagnostic étendues

• Technologie : modules métier (pesage, comptage, …), fonctions motion et PID intégrées, serveur web intégré

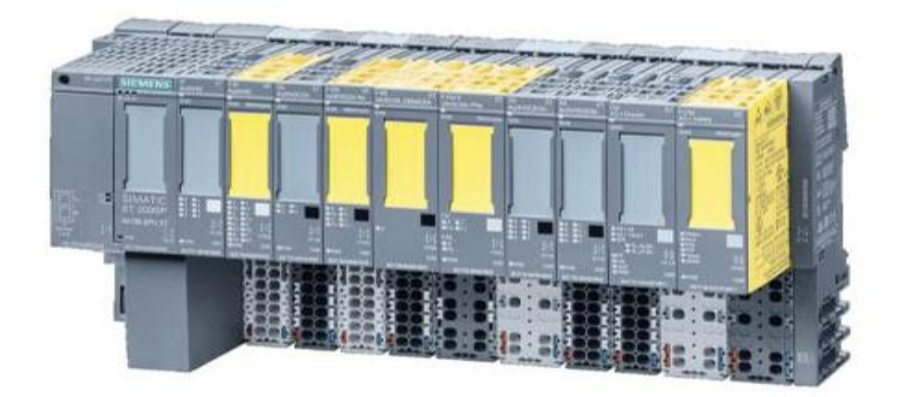

**Figure 2.16 : Module ET200SP**

#### **2.6.7 Communication :**

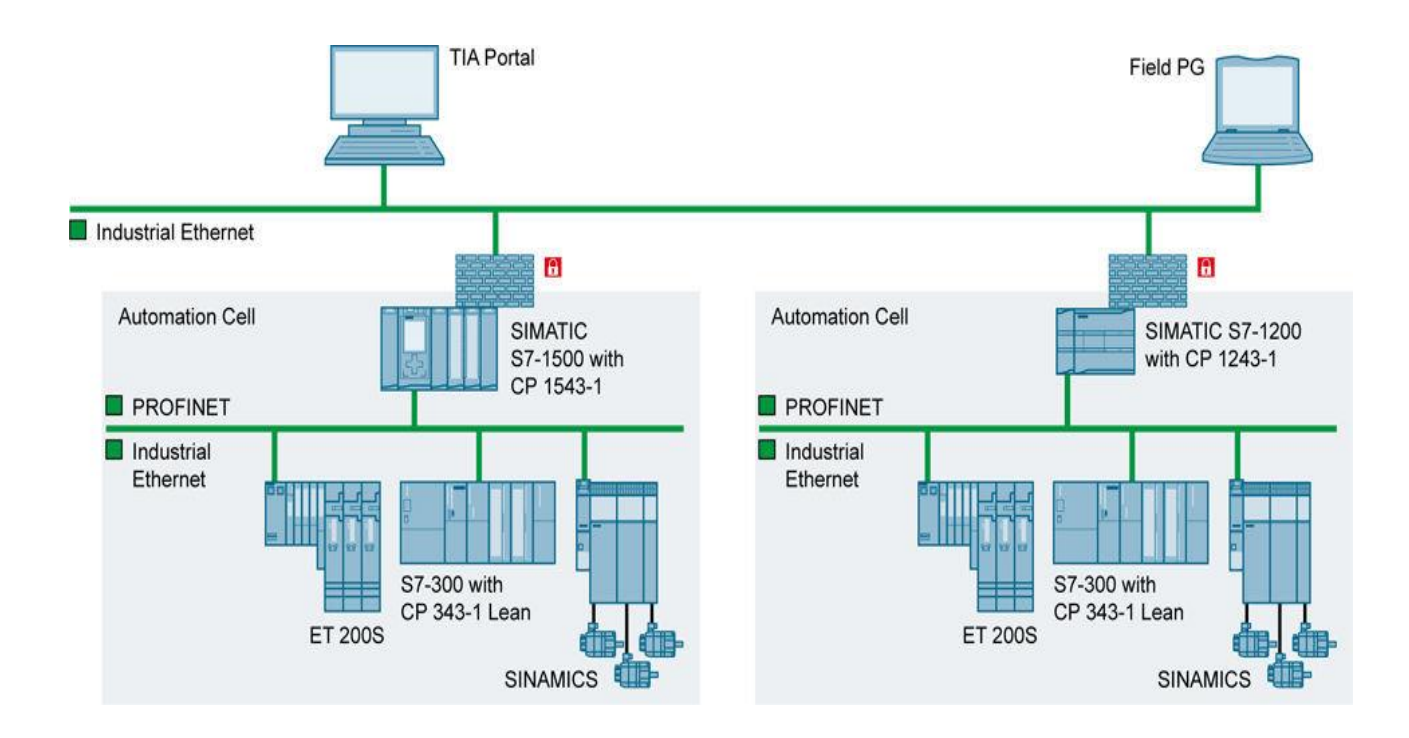

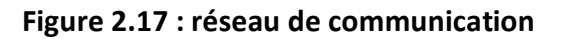

Dans Notre projet nous avons utilisé Le profinet

**Profinet :**PROFINET est un standard de communication ouvert pour l['automatisation](https://fr.wikipedia.org/wiki/Automate_programmable_industriel)  [industrielle.](https://fr.wikipedia.org/wiki/Automate_programmable_industriel) Il a été créé par PI (PROFIBUS & PROFINET International) - l'organisation des utilisateurs [PROFIBUS](https://fr.wikipedia.org/wiki/Profibus) qui compte plus de 1200 membres - et développé par [Siemens,](https://fr.wikipedia.org/wiki/Siemens_(entreprise)) Phoenix Contact, Molex et d'autres constructeurs. De par son ouverture et l'utilisation d'un média de communication standard (Ethernet), PROFINET permet l'utilisation de toutes marques de matériel. La première version de ce standard a été publiée en août 2001. La version courante est la version V2.2. PROFINET est normalisé [CEI](https://fr.wikipedia.org/wiki/Commission_%C3%A9lectrotechnique_internationale) [61158](https://fr.wikipedia.org/w/index.php?title=CEI_61158&action=edit&redlink=1) et [CEI 61784.](https://fr.wikipedia.org/w/index.php?title=CEI_61784&action=edit&redlink=1)

Critere de choix (Profinet) :

Avec sa communication continue, basée sur Ethernet, PROFINET satisfait aux exigences les plus diverses. Du paramétrage utilisant des volumes importants de données jusqu'à la transmission de

données E/S ultra rapide, PROFINET permet une automatisation en temps réel ainsi qu'une intégration informatique avec un seul système. Grâce à la structure modulaire, les utilisateurs peuvent sélectionner de manière parfaitement individuelle un pack PROFINET (profil d'application) adapté et l'implémenter dans leur installation.

L'architecture ouverte de PROFINET permet en outre une intégration simple et fluide des solutions de bus de terrain établies, par ex. en utilisant des proxys ou des passerelles. De plus, PROFINET offre des concepts de diagnostic intelligents pour les appareils de terrain et les réseaux. À cet effet, des données de diagnostic acycliques fournissent des informations importantes sur l'état des appareils PROFINET ainsi que sur leur communication, permettant ainsi une représentation conviviale de la mise en réseau.

#### **2.7 SOFTWARE**

Logiciel utilisé pour programmer l'API S7-1500 et s7-1200 (TIA-PORTAL) :

La plate-forme Siemens TIA Portal V17 est la dernière évolution des logiciels de programmation Siemens qui nous permet de réaliser un programme en plusieurs langage.

## **2.7.1 Description du logiciel TIA PORTAL :**

La plateforme « Totally Intergrated Automation Portal » est le nouvel environnement detravail Siemens qui permet de mettre en œuvre des solutions d'automatisation avec un système d'ingénierie intègre comprenant les logiciels SIMATIC STEP 7 et SIMATIC WinCC.

Les avantage du logiciel TIA portal :

 Programmation intuitive et rapide : avec des éditeurs de programmationnouvellement développés SCL, CONT, LOG, LIST et GRAPH.

 Efficacité accrue grâce aux innovations linguistiques de STEP 7 : programmationsymbolique uniforme, Calculate Box, ajout de blocs durant le fonctionnement, et bien plus encore.

 Performance augmentée grâce à des fonctions intégrées : simulation avec PLCSIM, télémaintenance avec TeleService et diagnostic système cohérent.

 Technologie flexible : Fonctionnalité motion control évolutive et efficace pour les automates S7-1500 et S7-1200.

- Sécurité accrue avec Security Integrated : Protection du savoir-faire, protectioncontre la copie, protection d'accès et protection contre la falsification.
- Environnement de configuration commun avec pupitres IHM et entraînements dans l'environnement d'ingénierie TIA Portal

#### **2.7.2 Vue du portal et vue du projet :**

Lorsqu'on lance TIA Portal, l'environnement de travail se décompose de deux types de vue :

Vue du portail : elle est axée sur les tâches à exécuter et sa prise en main est très rapide.

 Vue du projet : elle comporte une arborescence avec les différents éléments du projet, les éditeurs requis s'ouvrent en fonction des tâches à réaliser. Données, paramètres et éditeurs peuvent être visualisés dans une seule et même vue

Vue du portail

Chaque portail permet de traiter une catégorie de tâche (action) la fenêtre affiche la liste laliste des actions peuvent être réalisées pour la tache sélectionnée.

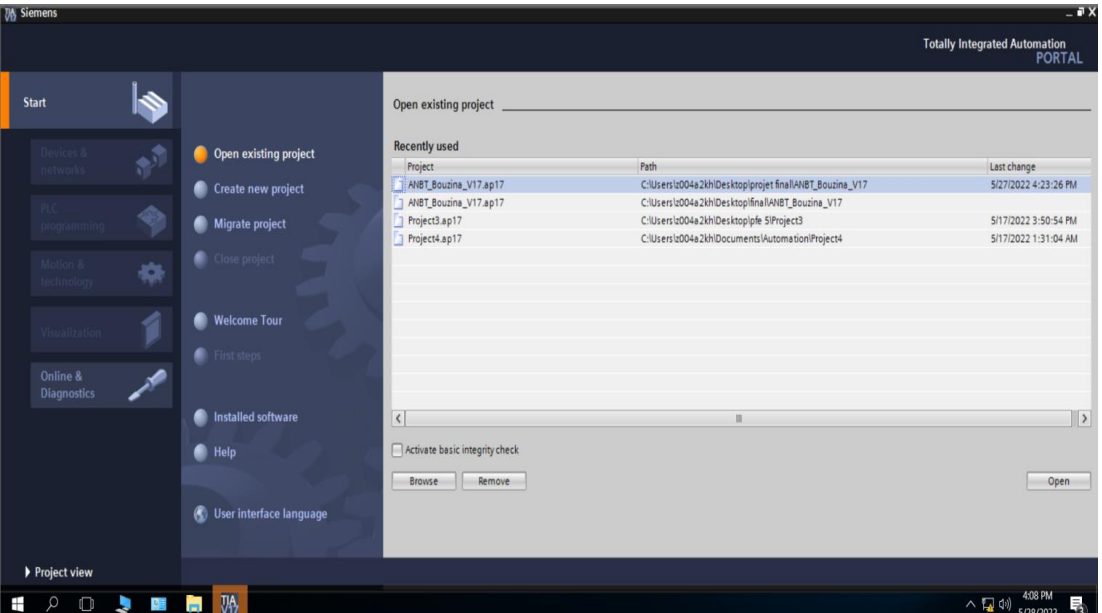

**Figure2.18 : vue du portail**

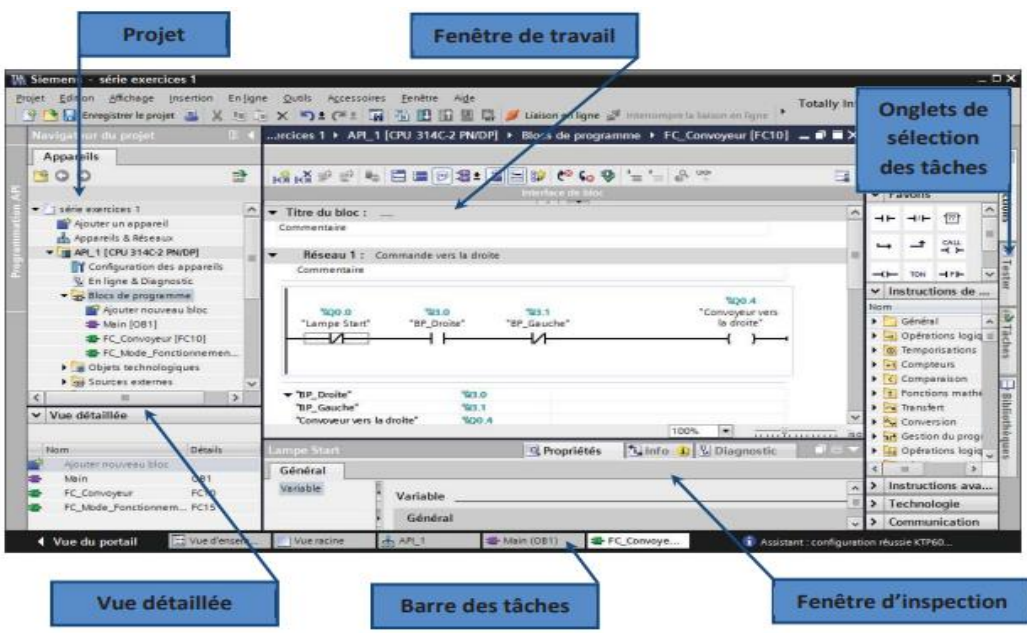

**Figure 2.19 : vue du projet**

La fenêtre de travail permet de visualiser les objets sélectionnés dans le projet pour être traités. Il peut s'agir des composants matériels, des blocs de programme, des tables des variables, des HMI, …

La fenêtre d'inspection permet de visualiser des informations complémentaires sur un objet sélectionné ou sur les actions en cours d'exécution (propriété du matériel sélectionné, messages d'erreurs lors de la compilation des blocs de programme, …).

Les onglets de sélection de tâches ont un contenu qui varie en fonction de l'objet sélectionné (configuration matérielle bibliothèques des composants, bloc de programme Ë instructions de programmation).

Cet environnement de travail contient énormément de données. Il est possible de masquer ou réduire certaines de ces fenêtres lorsque l'on ne les utilise pas.

Il est également possible de redimensionner, réorganiser, désancrer les différentes fenêtres.

## **2.7.3 Création d'un projet :**

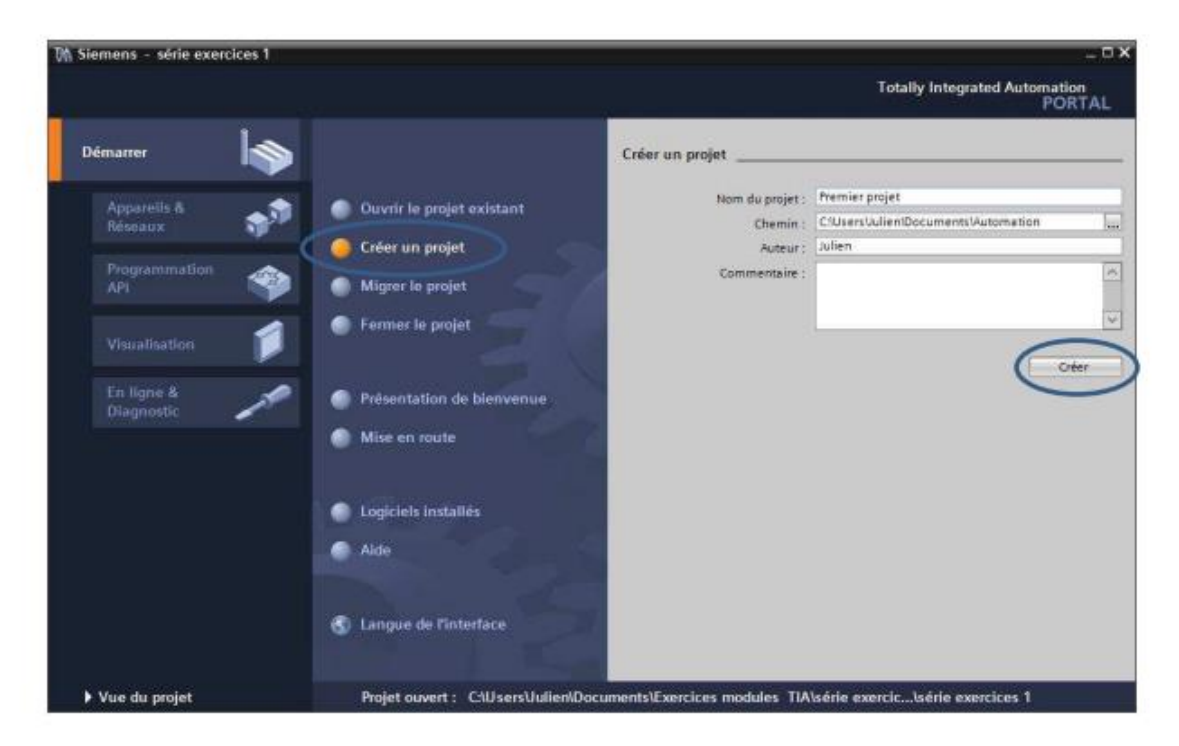

#### **Figure 2.20 : création d'un projet sur TIA PORTAL**

Langage de programmation de TIA PORTAL :

Le logiciel TIA PORTAL permet la programmation L'API S7-300 en :

 GRAFCET (SFC) : Ce langage de programmation de haut niveau permet la programmation aisée de tous les procédés séquentiels.

• Schéma blocs (FBD) : Ce langage permet de programmer graphiquement à l'aide de blocs, représentant des variables, des opérateurs ou des fonctions. Il permet de manipuler tous les types de variables.

• Schéma à relais (LD) : Ce langage graphique est essentiellement dédié à la programmation d'équations booléennes.

 Texte structuré (ST) : Ce langage est un langage textuel de haut niveau. Il permet la programmation de tout type d'algorithme plus ou moins complexe.

 Liste d'instructions (IL) : Ce langage textuel de bas niveau est un langage à une instruction par ligne. Il peut être comparé au langage assembleur.

 Le schéma à contacts (CONT) : est un langage de programmation graphique. Le langage CONT permet de suivre facilement le trajet du courant entre les barres d'alimentation en passant par les contacts, les éléments complexes et les bobines

#### **2.7.4 WinCC sur TIA portal :**

WinCC (TIA portal) est un logiciel d'ingénierie pour la configuration de pupitres SIMATIC, de PC industriel SIMATIC et de PC standard par le logiciel de visualisation. Le SIMATIC WinCC dans le TIA portal fait partie d'un nouveau concept d'ingénierie intégré qui offre un environnement d'ingénierie homogène pour la programmation et la configuration de solution de commande, de visualisation d'entrainement, c'est le logiciel pour toutes les applications IHM allant de solutions de commande simples avec basic panels aux applications SCADA pour système multipostes basé sur PC.

#### **2.7.5 La Supervision sous WinCC rt Professional :**

Avec WinCC Professional, Siemens propose un système SCADA parfaitement intégré dans le TIA portal et avec lequel vous êtes aujourd'hui parfaitement préparé aux exigences de la numérisation croissante des processus de production. Le système de contrôle-commande basé sur PC pour la visualisation et la commande par l'opérateur des processus, des flux de production, des machines et des installations dans tous les secteurs - de la simple station mono-utilisateur aux systèmes multi-utilisateurs distribués et aux solutions multi-sites avec clients Web.

#### **WinCC sur TIA Portal :**

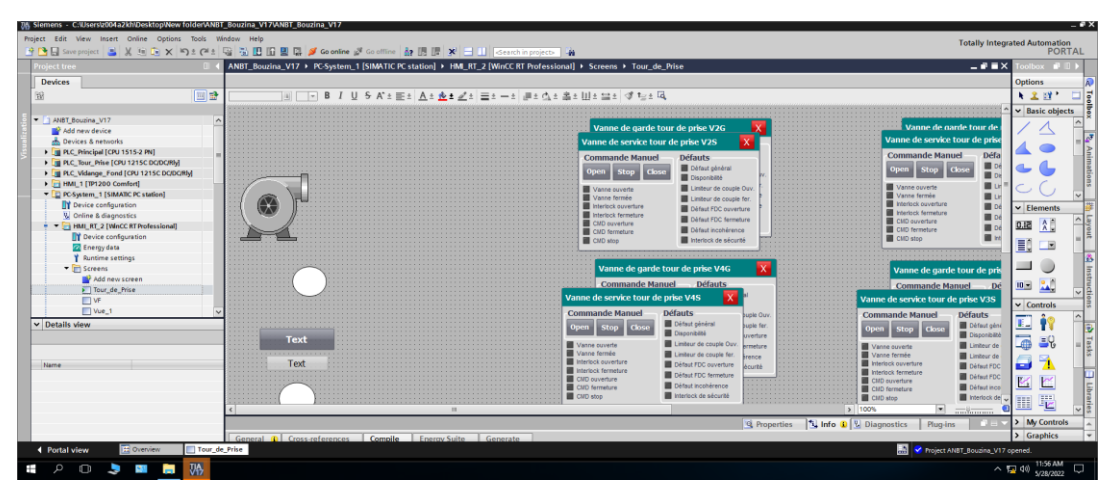

**Figure2.21 : Interface de simulation SIMATIC WINCC**

#### **2.7.6 Interface homme/machine :**

Un système IHM [\(Interface](https://www.ip-systemes.com/details-pupitres+operateurs+ihm-501.html) Homme Machine) est une interface utilisateur ou un panneau de commande qui relie une personne à une machine, un système ou un dispositif. Bien que le terme puisse techniquement s'appliquer à tout affichage permettant à l'utilisateur d'interagir avec un dispositif, l'IHM (Interface Homme Machine) est le plus souvent utilisée dans le contexte des processus industriels qui contrôlent et surveillent les machines de production. D'autre part, HMI est l'abréviation de "Human Machine Interface". Cette interface peut être désignée aussi comme HMI, Pupitre opérateur, Interface Homme Machine, Terminal Opérateur, Interface Opérateur, IHM, etc.

Un exemple courant d'IHM est celui d'un distributeur automatique de billets que nous utilisons tous dans la vie quotidienne. Dans ce cas, l'écran et les boutons poussoirs permettent à la machine de distribuer des billets de banque, de déposer de l'argent, entre autres opérations. Les systèmes d'interface homme-machine (IHM) permettent également des opérations technologiques fiables dans toutes les applications, notamment les trains à grande vitesse, les centres d'usinage à commande numérique, les équipements de production de semi-conducteurs et les équipements de diagnostic médical ou de laboratoire.

En bref, l'interface IHM englobe tous les éléments qu'une personne touchera, verra, entendra

ou utilisera pour exécuter des fonctions de contrôle et recevoir un retour d'information sur ces actions. Ainsi, un opérateur ou le personnel de maintenance peut commander ou surveiller des machines à partir de l'IHM, y compris des informations telles que la température, la pression, les étapes du processus de production, le calcul des matériaux nécessaires, les positions exactes des lignes de production, le contrôle des niveaux des réservoirs de matières premières et de nombreuses autres fonctions.

Pour finir, ces panneaux de contrôle peuvent être connectés à des [automates](https://www.ip-systemes.com/details-automates+programmables-495.html) [programmables](https://www.ip-systemes.com/details-automates+programmables-495.html) et afficher leur comportement afin de résoudre les problèmes pour les techniciens de maintenance, ce qui représente une économie précieuse.

# **Qu'est-ce qu'une Interface Homme/ Machine ?**

Une IHM constitue l'interface entre l'homme (opérateur) et le processus (machine/installation). Le contrôle du processus est assuré par le système d'automatisation. La figure montre l'utilité de L'IHM dans un processus automatisé.

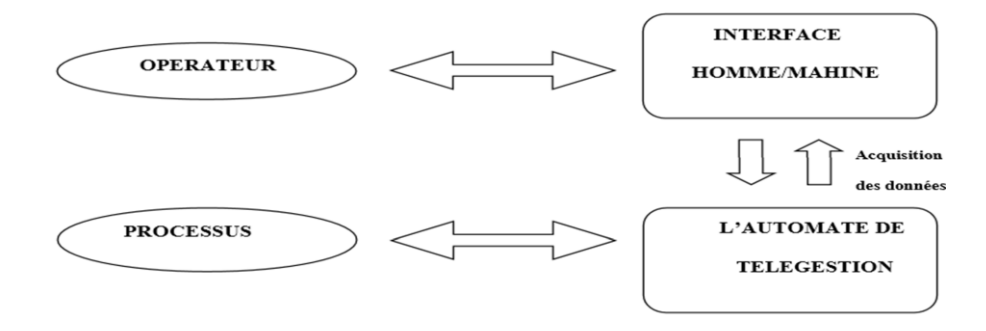

**Figure 2.22 : L'interface Homme / Machine dans un processus automatisé**

# **IHM TP 1200 comfort :**

Caractéristiques et avantages :

- Ecran large TFT avec une haute résolution
- Clavier à membrane
- Touches de fonction avec LED
- Les interfaces sont intégrées
- La résolution est de 1 280 x 800 pixels
- Les types de port disponibles sont RS485 et 3 ports USB
- La mémoire intégrée est de 12 Mo.

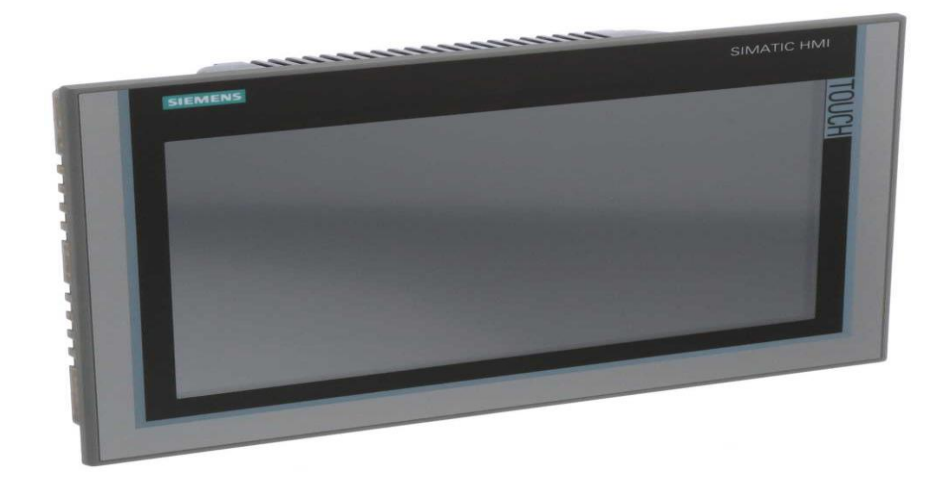

**Figure 2.23 : IHM TP 1200 comfort**

# **2.8 Conclusion :**

Dans ce chapitre nous avons expliqué les différents outils et méthodes et équipements du barrage d'eau qui seront utilisés dans notre projet et une vue d'ensemble de l'automate programmable industriel S7-1500 et S7-1200 ainsi que les logiciels de programmation et de la supervision.

# Chapitre III Supervision

#### **3.1 Introduction :**

L'objectif de ce chapitre, est d'élaborer le programme d'automatisme ainsi que, le programme de supervision. Dans ce cadre, nous présentons la description des étapes nécessaires, à la réalisation.

#### **3.2 conception du programme d'automatisme :**

Pour établir le programme d'automatisme, il est impératif de suivre une procédure bienétablie.

- **1.** Configuration des matériels.
- **2.** Déclaration des entrées et des sorties.
- **3.** Création desfonctions de base pour la gestion de chaque type d'équipements.
- **4.** Déclaration des instances des fonctions de base.
- **5.** Création des fonctions de gestion de groupe d'équipements en modeautomatique.

#### **3.2.1 étape 1 configuration de matériels :**

Une fois le projet créé, la station de travail peut être configurée. A cet effet, pour commencer nous sélectionnons notre CPU (automate S7-1500), imposé par la société.

La liste des modules complémentaires à intégrer, se compose des entrées, des sorties, des TOR analogiques, des modules de communication AS-i, … Ainsi, après avoir ajouté l'API, place aux modules d'interfaces déportés et les modules d'entrées et sorties, à inclure.

Ce cadre nous impose le recours à un système décentralisé, ce qui est réalisable en pratique suivant l'utilisation des modules d'interfaces, sur un réseau Profinet avec les modules d'interface de type ET200SP

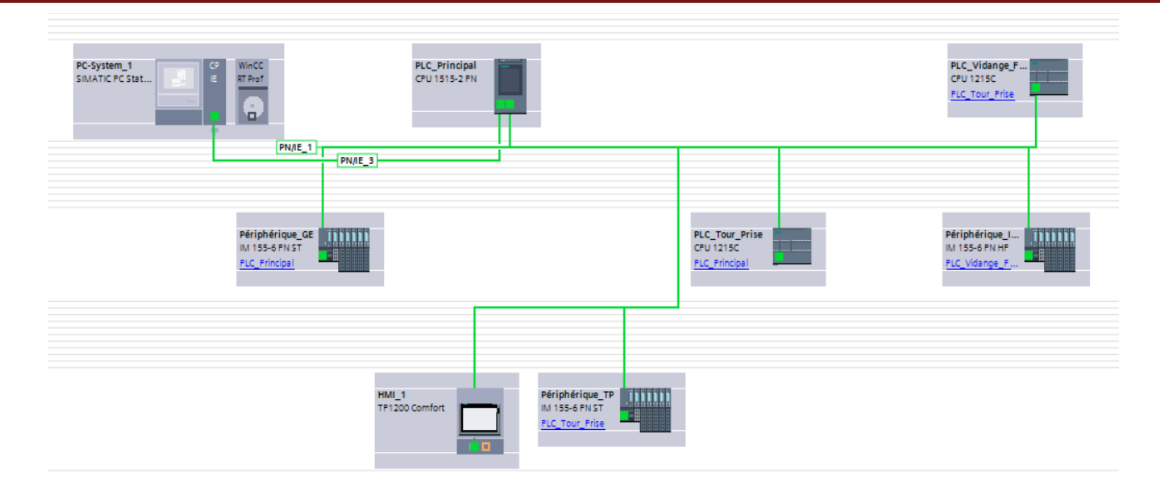

**Figure 3.1 : Topologie du réseau PROFINET**

#### **3.2.2 Étape 2 : Déclaration des entrées et sorties :**

Notre barrage se divise en 2 niveaux, où chacun d'eux, contient un certain nombre d'équipements. Nous devrons installer un coffret électrique (boite de jonction), dans chaque niveau, afin de raccorder les entrées des capteurs et les sorties de commande des vannes et des pompes.

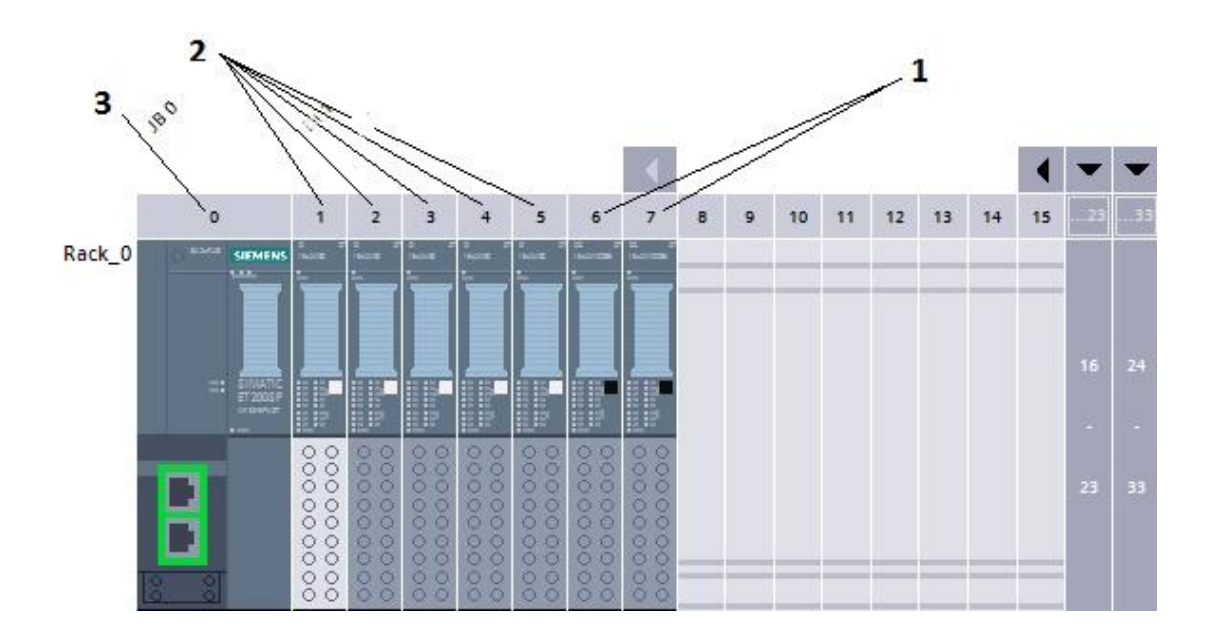

**Figure 3.2 : Boite de jonction**

- 1 : Modules de sorties
- 2 : Modules d'entrés
- 3 : Module d'interface ET 200 SP

Nous affectons les tags dans une table de variable (figure 4.8), en leur attribuant les adressescorrespondantes.

|    |                | Adresse_physique_PLC_TP |           |         |        |                         |                         |                         |                              |
|----|----------------|-------------------------|-----------|---------|--------|-------------------------|-------------------------|-------------------------|------------------------------|
|    |                | Name                    | Data type | Address | Retain | Acces                   | Writa                   | Visibl                  | Comment                      |
| 54 | Кш             | Presso melieu V1G V1S   | Bool      | %16.5   |        | M                       | ☑                       | ☑                       | Pressostat melieu_V1_G_BV1_. |
| 55 | $\sqrt{m}$     | Presso_melieu_V2G_V2S   | Bool      | %16.6   |        | ☑                       | ☑                       | ☑                       | Pressostat melieu_V2-G_BV2-  |
| 56 | $\blacksquare$ | Presso_melieu_V3G_V3S   | Bool      | %16.7   |        | ☑                       | $\blacksquare$          | $\blacktriangledown$    | Pressostat melieu_V3-G_BV3-  |
| 57 | $\sqrt{10}$    | Presso melieu V4G V4S   | Bool      | %17.0   |        | $\overline{\mathbf{v}}$ | $\overline{\mathbf{v}}$ | $\blacktriangledown$    | Pressostat melieu_V4-G_BV4-  |
| 58 | $\sqrt{10}$    | Presso_TP               | Bool      | %17.1   |        | $\blacksquare$          | ☑                       | ☑                       | Pressostat commun tour de p  |
| 59 | $\blacksquare$ | Reserve(8)              | Bool      | %17.2   |        | $\overline{\mathbf{v}}$ | $\overline{\mathbf{v}}$ | $\blacktriangledown$    | Reserve                      |
| 60 | $\blacksquare$ | Reserve(9)              | Bool      | %17.3   |        | ☑                       | Ø                       | ☑                       | Reserve                      |
| 61 | $\blacksquare$ | Reserve(10)             | Bool      | %17.4   |        | ☑                       | $\blacksquare$          | ☑                       | Reserve                      |
| 62 | $\blacksquare$ | Reserve(11)             | Bool      | %17.5   |        | $\blacksquare$          | M                       | ☑                       | 買<br>Reserve                 |
| 63 | $\blacksquare$ | Reserve(12)             | Bool      | %17.6   |        | $\overline{\mathbf{v}}$ | ⊽                       | ☑                       | Reserve                      |
| 64 | $\sqrt{10}$    | Reserve(13)             | Bool      | %17.7   |        | $\overline{\mathbf{v}}$ | $\overline{\mathbf{v}}$ | ☑                       | Reserve                      |
| 65 | $\blacksquare$ | ESD V1-S                | Bool      | %Q0.0   |        | $\overline{\mathbf{v}}$ | $\overline{\mathbf{v}}$ | ☑                       | ESD (Stop) V1-S étage N 1    |
| 66 | $\sqrt{10}$    | CMD_stop_V1-S           | Bool      | %00.1   |        | $\overline{\mathbf{v}}$ | $\overline{\mathbf{v}}$ | $\overline{\mathbf{v}}$ | Valve stop command V1-S éta  |
| 67 | $\bigoplus$    | CMD_fermeture_V1-S      | Bool      | %Q0.2   |        | ☑                       | ☑                       | $\overline{\mathbf{v}}$ | Valve close command V1-S ét  |
| 68 | $\sqrt{a}$     | CMD_ouverture_V1-S      | Bool      | %OO.3   |        | $\blacktriangledown$    | $\overline{\mathbf{v}}$ | $\blacktriangledown$    | Valve open command V1-S ét   |
| 69 | $\blacksquare$ | ESD V1-G                | Bool      | %Q0.4   |        | $\blacktriangledown$    | $\overline{\mathbf{v}}$ | ☑                       | ESD (Stop) V1-G étage N 1    |
| 70 | $\blacksquare$ | CMD_stop_V1-G           | Bool      | %Q0.5   |        | $\blacktriangledown$    | $\overline{\mathbf{v}}$ | ☑                       | Valve stop command V1-G ét   |
|    | $\sqrt{3}$ ml  | CMD farmature V1.C.     | Rool      | 0,006   |        | $\overline{ }$          | $\overline{ }$          | $\blacksquare$          | Value close command V15. et  |

**Figure 3.3 : Table des variables**

De la même façon, nous affectons les autres tags.

#### **Introduction aux blocs de programme :**

Notre programme est constitué de :

- Blocs d'organisations OB.
- Blocsfonctionnels FC.
- Blocs de fonctions FB.
- Blocs de données DB.

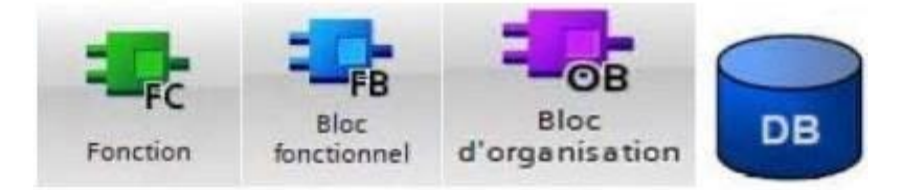

**Figure 3.4 : image des blocs de programme**

#### **a. Blocs d'organisation (OB)**

Ces blocs constituent l'interface, entre le système d'exploitation et le programmeutilisateur. Ils sont appelés par le système d'exploitation et, commandent par exemple les opérations suivantes :

- Comportement du démarrage du système d'automatisation ;
- Traitement cyclique du programme ;
- Traitement du programme déclenché par alarme ;
- Traitement des erreurs.

#### **b. Fonctions (FC)**

Ce sont des blocs de code, sans mémoire. Elles n'ont pas de mémoire de données dans laquelle, il est possible d'enregistrer les valeurs des paramètres des blocs. C'est pourquoi des paramètres effectifs, doivent trier tous les paramètres formels, lors de l'appel d'unefonction.

Pour enregistrer les données durablement, les fonctions disposent de blocs globaux.

#### **c. Blocs fonctionnels (FB)**

Ce sont des blocs de code, qui mémorisent durablement leurs paramètres d'entrée, de sortie et d'entrée/sortie dans des blocs de données d'instance ; afin qu'il soit possible d'y accéder même après le traitement.

#### **d. Blocs de données (DB)**

Ces blocs servent à mémoriser les données de programme. Les blocs de données contiennent donc des données variables, qui sont utilisées dans le programme utilisateur. Les blocs de données globaux, enregistrent des données qui peuvent être utilisées par tous les autres blocs.

# **3.2.3 Etape 3 : Création des programmes de gestion de base pour chaque type d'équipements :**

L'utilisation des fonctions blocs, est préférable pour réaliser une encapsulation des données.

Pour chaque modèle de commande d'équipement, nous associons une fonction qui a pour mission, de piloter l'équipement et de gérer toutes les fonctionnalités nécessaires.Avant de créer ces fonctions, nous affectons un numéro identificateur unique, pour chaque équipement, afin d'accéder aux données par un adressage indexé (indirect). Cette méthode diminue considérablement, l'effort de programmation.

#### **1. Fonction pour les vannes :**

Tout d'abord, nous devons collecter toutes les informations qui commandent les vannes. Ensuite, nous allons créer une fonction de base standard (FB) dédiée, à la gestion de tous les vannes. Ces informations sont placées, dans le bloc d'interface de la fonction (figure 3.5).

|                 |                    | Valve                      |             |               |                |                         |                         |                         |                |                           |              |
|-----------------|--------------------|----------------------------|-------------|---------------|----------------|-------------------------|-------------------------|-------------------------|----------------|---------------------------|--------------|
|                 |                    | Name                       | Data type   | Default value | Retain         | Accessible f            | Writa                   | Visible in  Setpoint    |                | Comment                   |              |
|                 | $\blacksquare$     | $\blacksquare$ Input       |             |               |                |                         |                         |                         |                |                           | $\wedge$     |
|                 | €                  | FDC_Open<br>$\blacksquare$ | Bool        | false         | Non-retain     | $\overline{\mathbf{v}}$ | $\overline{\mathbf{v}}$ | ☑                       |                | Fin de course o           |              |
|                 | $\blacksquare$     | FDC_Close                  | Bool        | false         | Non-retain     | $\overline{\mathbf{v}}$ | $\overline{\mathbf{v}}$ | $\blacksquare$          |                | Fin de course fe $\equiv$ |              |
|                 | $\blacksquare$     | AVB                        | Bool        | false         | Non-retain     | Ø                       | 罓                       | $\blacktriangledown$    |                | Disponibilité             |              |
|                 | $\blacksquare$     | Torque_Open                | Bool        | false         | Non-retain     | M                       | $\triangledown$         | $\blacksquare$          |                | Torque swicth             |              |
| 6               | $\blacksquare$     | Torque_Close               | Bool        | false         | Non-retain     | $\overline{\mathbf{v}}$ | $\overline{\mathbf{v}}$ | $\blacktriangledown$    |                | Torque swicth f           |              |
|                 | $\blacksquare$     | CMD_Loc_Open               | Bool        | false         | Non-retain     | Ø                       | $\blacksquare$          | $\blacksquare$          | <b>Service</b> |                           |              |
| 8               | $\blacksquare$     | CMD_Loc_close              | Bool        | false         | Non-retain     | $\overline{\mathbf{v}}$ | $\overline{\mathbf{v}}$ | ☑                       |                |                           |              |
| 9               | 4回 =               | CMD_Loc_Stop               | Bool        | false         | Non-retain     | $\blacksquare$          | $\overline{\mathbf{v}}$ | $\blacksquare$          |                |                           |              |
| 10 <sup>1</sup> | $\blacksquare$     | Intk_Indiv_Open            | Bool        | false         | Non-retain     | $\blacksquare$          | $\blacksquare$          | $\blacksquare$          |                |                           |              |
|                 | € 1                | Intk_Indiv_close           | Bool        | false         | Non-retain     | $\blacksquare$          | $\blacksquare$          | Ø                       |                |                           |              |
|                 | 12 0 =             | Intk_Auto_Open             | Bool        | false         | Non-retain     | $\overline{\mathbf{v}}$ | M                       | $\blacktriangledown$    |                |                           |              |
|                 | 13 0 =             | Intk Auto Close            | Bool        | false         | Non-retain     | $\triangledown$         | $\overline{\mathbf{v}}$ | $\overline{\mathbf{v}}$ |                |                           |              |
|                 | 14 11 =            | Intk_Securité              | Bool        | false         | Non-retain     | ☑                       | $\blacktriangledown$    | $\blacktriangledown$    | <b>Company</b> |                           |              |
|                 | 15 0 =             | CMD_Auto_Open              | Bool        | false         | Non-retain     | $\overline{\mathbf{v}}$ | $\overline{\mathbf{v}}$ | $\overline{\mathbf{v}}$ |                |                           |              |
|                 | 16 11 ■            | CMD_Auto_Close             | Bool        | false         | Non-retain     | $\overline{\mathbf{v}}$ | $\blacksquare$          | $\blacktriangledown$    |                |                           |              |
|                 | 17 0 =             | CMD_Auto_Stop              | Bool        | false         | Non-retain     | $\overline{\mathbf{v}}$ | $\overline{\mathbf{v}}$ | $\blacktriangledown$    |                |                           |              |
|                 | 18 1 .             | Loc_Sel                    | Bool        | false         | Non-retain     | $\overline{\mathbf{v}}$ | $\blacksquare$          | $\blacksquare$          |                |                           |              |
|                 | 19 4回 ■            | Auto Sel                   | <b>Bool</b> | false         | Non-retain     | $\overline{ }$          | $\overline{ }$          | $\overline{\mathbf{v}}$ |                |                           | $\checkmark$ |
|                 | $\hat{\textbf{r}}$ |                            |             |               | $\mathbb{III}$ |                         |                         |                         |                | $\,$                      |              |

**Figure 3.5 : Bloc d'interface de la fonction "vanne"**

#### **1. Fonction pour les pompes :**

Ensuite, nous devons collecter toutes lesinformations qui commandent les pompes.

Nous allons créer une fonction de base standard (FB) dédiée, à la gestion de tous les pompes.

Ces informations sont placées, dans le bloc d'interface de la fonction (figure 3.6).

## **Chapitre III:** supervision

| $\blacktriangleright$ Input  |             |       |            |      |                  |      |              |                                         |
|------------------------------|-------------|-------|------------|------|------------------|------|--------------|-----------------------------------------|
| F <sub>R</sub>               | <b>Bool</b> | false | Non-retain | True | <b>True True</b> |      | False        | <b>Retour de Marche</b>                 |
| <b>AVB</b>                   | <b>Bool</b> | True  | Non-retain | True | <b>True True</b> |      | False        | Disponibilite                           |
| <b>OVR</b>                   | <b>Bool</b> | True  | Non-retain | True | <b>True True</b> |      | <b>False</b> | Surcharge                               |
| March Loc                    | <b>Bool</b> | false | Non-retain | True | <b>True True</b> |      | <b>False</b> | <b>Marche Local</b>                     |
| Stop_Loc                     | <b>Bool</b> | false | Non-retain | True | <b>True True</b> |      | <b>False</b> | <b>Stop Local</b>                       |
| Intk Individu                | <b>Bool</b> | false | Non-retain | True | <b>True True</b> |      | <b>False</b> | <b>Interlock Individuel</b>             |
| Intk_Auto                    | <b>Bool</b> | false | Non-retain | True | <b>True True</b> |      | <b>False</b> | <b>Interlock Automatique</b>            |
| <b>Intk Securite</b>         | <b>Bool</b> | false | Non-retain | True | <b>True</b>      | True | False        | Interlock de securite                   |
| <b>REM ON</b>                | <b>Bool</b> | false | Non-retain | True | True             | True | False        | Commande Individuelle ON                |
| <b>REM_Off</b>               | <b>Bool</b> | false | Non-retain | True | <b>True True</b> |      | <b>False</b> | Commande Individuelle Off               |
| CMD On                       | <b>Bool</b> | false | Non-retain | True | <b>True True</b> |      | <b>False</b> | Commande automatique ON                 |
| CMD_Off                      | <b>Bool</b> | false | Non-retain | True | <b>True True</b> |      | <b>False</b> | Commande automatique Off                |
| Loc_Sel                      | <b>Bool</b> | false | Non-retain | True | <b>True</b>      | True | <b>False</b> | <b>Mode Local</b>                       |
| Auto Sel                     | <b>Bool</b> | false | Non-retain | True | <b>True True</b> |      | False        | <b>Mode Automatique</b>                 |
| <b>Individu Sel</b>          | <b>Bool</b> | false | Non-retain | True | <b>True True</b> |      | <b>False</b> | Mode Individuel                         |
| <b>ACK</b>                   | <b>Bool</b> | false | Non-retain | True | <b>True True</b> |      | <b>False</b> | Acquittement                            |
| Qstp                         | <b>Bool</b> | false | Non-retain | True | <b>True True</b> |      | False        | Arret d urgence                         |
| <b>TimeOut</b>               | Time        | T#Os  | Non-retain | True | True             | True | <b>False</b> | TimeOut                                 |
| Chang_mode                   | <b>Bool</b> | false | Non-retain | True | <b>True True</b> |      | False        |                                         |
| $\blacktriangleright$ Output |             |       |            |      |                  |      |              |                                         |
| On                           | <b>Bool</b> | false | Non-retain | True | <b>True True</b> |      | <b>False</b> | Ordre de Marche                         |
| Fault                        | <b>Bool</b> | false | Non-retain | True | True             | True | <b>False</b> | <b>Defaut General</b>                   |
| Signali_DEF_FB               | <b>Bool</b> | false | Non-retain | True | <b>True True</b> |      | <b>False</b> | Defaut Retour de marche                 |
| Loc <sub>Q</sub>             | <b>Bool</b> | false | Non-retain | True | <b>True True</b> |      | False        | <b>Avtivation mode Local</b>            |
| Auto O                       | <b>Bool</b> | false | Non-retain | True | <b>True True</b> |      | <b>False</b> | <b>Avtivation mode Automa-</b><br>tique |
| Def FB                       | <b>Bool</b> | false | Non-retain | True | <b>True True</b> |      | False        | Defaut Retour de marche                 |
| Individ O                    | <b>Bool</b> | false | Non-retain | True | True True        |      | <b>False</b> | <b>Avtivation mode Individuel</b>       |
| Mtr en Marche                | <b>Bool</b> | false | Non-retain | True | True True        |      | <b>False</b> | Moteur en Marche                        |
| Def_AVB                      | <b>Bool</b> | false | Non-retain | True | <b>True True</b> |      | <b>False</b> | Defauts disponibilite                   |
| Def OVR                      | <b>Bool</b> | false | Non-retain | True | <b>True True</b> |      | <b>False</b> | <b>Defauts Surcharge</b>                |
| Def Intk Sec                 | <b>Bool</b> | false | Non-retain | True | <b>True True</b> |      | False        | Defaut Interlock de securite            |
| Intk_Signalisation           | <b>Bool</b> | false | Non-retain | True | <b>True True</b> |      | <b>False</b> |                                         |
| $\blacktriangleright$ InOut  |             |       |            |      |                  |      |              |                                         |
| Signali_DEF_FB_1             | <b>Bool</b> | false | Non-retain | True | True True        |      | <b>False</b> |                                         |
| <b>Static</b>                |             |       |            |      |                  |      |              |                                         |
| Temp                         |             |       |            |      |                  |      |              |                                         |
| Constant                     |             |       |            |      |                  |      |              |                                         |

**Figure 3.6 : Bloc d'interface de la fonction "pompe"**

## **3.2.4 Etape 4 : Déclaration des instances des fonctions de base :**

Dans ce cas, nous créons deux fonctions (FB) pour déclarer les instances des équipements relativement aux moteurs, aux vannes

|                                       | <b>%DB2</b><br>"Moteur_DB" |        |  |  |  |  |
|---------------------------------------|----------------------------|--------|--|--|--|--|
|                                       | %FB1<br>"Moteur"           |        |  |  |  |  |
| EN                                    | <b>ENO</b>                 |        |  |  |  |  |
| false -<br>$H$ FB                     | On                         | -false |  |  |  |  |
| true -<br>AVB                         | Fault                      | -false |  |  |  |  |
| true -<br><b>OVR</b>                  | Signali_DEF_FB             | -false |  |  |  |  |
| false -<br>March_Loc                  | Loc_Q                      | -false |  |  |  |  |
| false -<br>Stop_Loc                   | Auto_Q                     | -false |  |  |  |  |
| $false -$<br>Intk_Individu            | Def_FB                     | -false |  |  |  |  |
| false -<br>Intk Auto                  | Individ_Q                  | ifalse |  |  |  |  |
| false.<br>Intk Securite               | Mtr_en_Marche              | -false |  |  |  |  |
| false -<br><b>REM_ON</b>              | Def_AVB                    | -false |  |  |  |  |
| false - REM_Off                       | Def OVR                    | -false |  |  |  |  |
| $false -$<br>CMD On                   | Def_Intk_Sec               | -false |  |  |  |  |
| false.<br>CMD_Off                     | <b>Intk</b>                |        |  |  |  |  |
| false.<br>Loc_Sel                     | Signalisation              | -false |  |  |  |  |
| false -<br>Auto_Sel                   |                            |        |  |  |  |  |
| false -<br>Individu_Sel               |                            |        |  |  |  |  |
| $false -$<br>ACK                      |                            |        |  |  |  |  |
| false -<br>Qstp                       |                            |        |  |  |  |  |
| $T#0s$ .<br>TimeOut                   |                            |        |  |  |  |  |
| false -<br>Chang_mode<br>Signali_DEF_ |                            |        |  |  |  |  |
| false.<br><b>FB</b> 1                 |                            |        |  |  |  |  |

**Figure 3.7 : Bloc FB pour pompe**

# **Chapitre III:** supervision

|                                    | "V1_G_DB"               |                                       |
|------------------------------------|-------------------------|---------------------------------------|
|                                    | %FB1<br>"Valve"         |                                       |
| EN                                 | <b>ENO</b>              |                                       |
| 942.0                              |                         | %00.7                                 |
| "Output_relay_1_                   |                         | "CMD_ouverture_                       |
| V1-G" - FDC_Open                   | CMD Open Out-           | $\sqrt{1} - G''$                      |
| 942.1                              |                         | %Q0.6                                 |
| *Output_relay_2                    |                         | *CMD_fermeture                        |
| $V1-G'' -$<br>- FDC Close          | CMD Close Out-          | $-V1-G''$                             |
| $false - AVB$                      |                         | %00.5                                 |
| false - Torque_Open                |                         | CMD_Stop_Out -'CMD_stop_V1-G"         |
| false - Torque_Close               |                         | %Q500.0                               |
| false - CMD_Loc_Open               |                         | Faut - "V1_G_Fault"                   |
| false - CMD_Loc_close              |                         | %Q500.1                               |
| false - CMD_Loc_Stop<br>Intk_Indiv |                         | "V1_G_Def_FDC_                        |
| $false -$<br>- Open                | Def_FDC_Open -          | Open"                                 |
| Intk Indiv                         |                         | %0500.2                               |
| $false -$<br>- close               |                         | "V1_G_Def_FDC_                        |
| Intk Auto<br>false - Open          | Def FDC Close -         | $\blacksquare$ Close $\spadesuit$     |
| Intk_Auto_                         |                         | %Q500.3                               |
| $false -$<br>- Close               |                         | Def AVB - "V1_G_Def_AVB"              |
| false - Intk Securité              |                         | %Q500.4                               |
| CMD_Auto_<br>$false -$<br>- Open   | Def Torque              | "V1_G_Def_                            |
| CMD_Auto_                          | Open -                  | -Torque_Open*                         |
| $false -$<br>- Close               |                         | %Q500.5                               |
| false - CMD_Auto_Stop              | Def_Torque              | "V1_G_Def_<br>— Torque_Close"         |
| $false -$<br>- Loc_Sel             | $Close -$               |                                       |
| false - Auto_Sel                   |                         | %Q500.6                               |
| $false -$<br>- Individu_Sel        |                         | "V1_G_Def_<br>Def_Incoher -Incoher*   |
| false - ACK                        |                         |                                       |
| false - Qstp                       |                         | %0500.7                               |
| $T#0ms -$<br>TimeOut               | Def_Intk_<br>Sécurité - | "V1 G Def Intk<br>-Sécurité*          |
| Changment_<br>false - Mode         |                         |                                       |
| $0.0 - SP$                         |                         | %Q501.0                               |
|                                    | FDC_Open_out -          | "V1_G_FDC_<br>$\rightarrow$ Open $^*$ |
| %MD14<br>"PV_V1_G_Real" - PV       |                         |                                       |
|                                    |                         | %Q501.1                               |
|                                    | FDC_Close_out - Close*  | "V1_G_FDC_                            |
|                                    |                         |                                       |
|                                    |                         | %Q501.2                               |
|                                    | Intk Open               | "V1_G_Intk_<br>Signali - Open*        |
|                                    |                         |                                       |
|                                    | Intk_Close_             | %Q501.3<br>"V1_G_Intk                 |
|                                    | Signali-                | - Close"                              |
|                                    |                         | <b>%MD18</b>                          |
|                                    | SP Out -                | -"SP_V1_G_Real"                       |
|                                    |                         |                                       |

**Figure 3.8 : Bloc FB pour vanne**

#### **3.3 Conception du programme de supervision :**

La supervision permet la commande individuelle de chaque équipement ainsi que, la supervision de l'état de fonctionnement de tous les composants nécessaires, à son contrôle.

Elle permet aussi de contrôler le paramétrage, le lancement des cycles de démarrage etd'arrêt relatifs à chaque groupe d'équipements ; suivant une fenêtre spécifique pour déterminer les destinations et les origines, de chaque groupe.

Afin d'établir le programme de supervision, il nous faut suivre la procédure suivante :

- Le choix d'un système de supervision.
- La création des Face-plates pour les animations des équipements.
- La création des vues de supervision.
- La mise en œuvre d'une interface de fonctions blocs et de face-plates.
- La conception des POP-UP pour la commande des équipements.
- La gestion des alarmes.

#### **3.3.1 Ergonomie :**

L'ergonomie est l'étude scientifique des conditions de travail et, des relations entre l'être humain et la machine. Sachant que l'opérateur passe son temps devant l'écran, nous nous devons de lui offrir le confort nécessaire. Pour cela :

 L'interface doit permettre, un maximum d'efficacité (accès rapide par une organisation structurée des vues).

 La représentation graphique des équipements, se fait par des représentations simples à identifier (pas de photo réaliste ou des images 3D).

 Les détails relatifs à chaque équipement et les paramètres, qui présentent un faible intérêt dans la gestion continue de l'installation, ne doivent pas être considérés dans les vues principales. Ils sont regroupés dans des fenêtres flottantes, accessibles selon la fonction, afin de ne pas encombrer l'opérateur avec trop de données à gérer.

## **Chapitre III:** supervision

#### **3.3.2 Choix d'un système de supervision :**

Pour le système de supervision, nous avons choisi d'utiliser le 'WinnCC RT' professionnel intégré, dans l'environnement TIA V17 (figure 3.9).

Une fois le matériel ajouté, il est connecté au réseau Profinet avec le PLC.

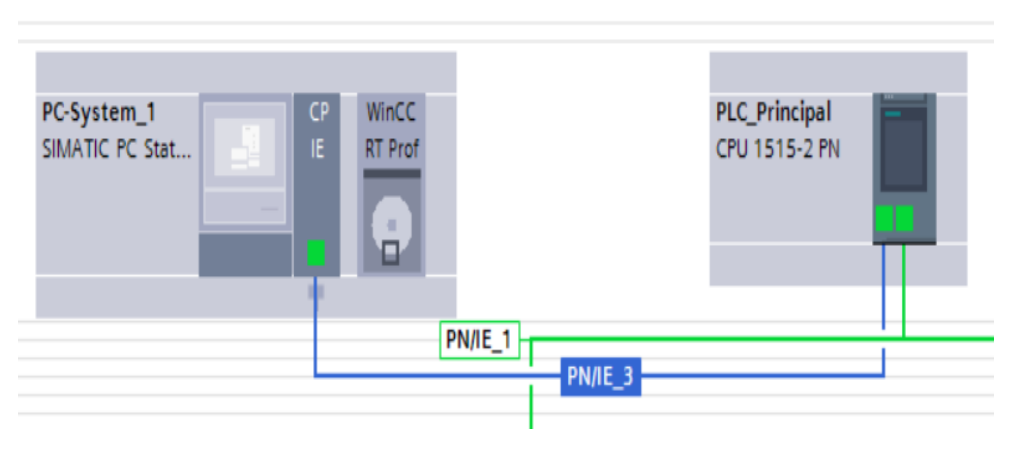

**Figure 3.9 : Réseau de supervision**

#### **1. Création des Face-plates :**

Une Face-plate est un objet image standardisé, créé de manière centralisée (figure 3.10).

| U S A '± 플레 <u>A : @ : 2'</u> : 블레그리 클레이스 홀레비리브리 S te± 떠<br>в<br>$\left(\frac{1}{2}x\right)$<br>Vanne de garde to<br>Vanne de garde tour de prise V2G<br>Vanne de service tour de prise V2S<br><b>Commande Manuel</b><br><b>Défauts</b><br><b>Commande Manuel</b><br><b>Défauts</b><br>Vanne de service tour de prise V1S<br>Défaut général<br>Défaut général<br><b>Close</b><br><b>Stop</b><br><b>Open</b><br>Stop <b>Close</b><br><b>Open</b><br>Disponibilité<br>Disponibilité<br><b>Commande Manuel</b><br><b>Défauts</b><br>Limiteur de couple Ouv<br>Limiteur de couple Ouv.<br>Vanne ouverte<br>Vanne ouverte<br>Défaut général<br>Stop   Close<br><b>Open</b><br>Vanne fermée<br>Vanne fermée<br>Limiteur de couple fer.<br>Limiteur de couple fer.<br>Disponibilité<br>Interlock ouverture<br>Interlock ouverture<br>Défaut FDC ouverture<br>Défaut FDC ouverture<br>Vanne ouverte<br>Interlock fermeture<br>Interlock fermeture<br>Défaut FDC fermeture<br>Défaut FDC fermeture<br>Vanne fermée<br>CMD ouverture<br><b>CMD</b> ouverture<br>Interlock ouverture<br>Défaut incohérence<br>Défaut incohérence<br>CMD fermeture<br>CMD fermeture<br>Interlock fermeture<br>Interlock de sécurité<br>CMD stop<br>Interlock de sécurité<br>CMD stop<br><b>CMD</b> ouverture<br>Vanne de garde tour de prise V4G<br>CMD fermeture<br>100%<br>۰<br>$\frac{1}{(1,1,1)}$ $\frac{1}{(1,1,1,1,1,1,1,1,1)}$<br>Vanne tor 3 [Faceplate instance] [Vanne tor V 0.0.6]<br><b>i</b> Info <b>Q</b><br><b>V</b> Diagnostics<br><b>Properties</b><br>Plug-ins<br><b>Properties</b><br>Interface<br><b>Animations</b><br><b>Texts</b><br>Events<br>地白鲑<br><b>Static value</b><br>Dynamization<br>Name<br>N<br>$\mathbf{O}$<br>V2_G_CMD_fer<br><b>CMD</b> Fermeture<br>N<br>$\circ$<br>V2 G CMD ou<br><b>CMD</b> Ouverture<br>N<br>$\Omega$<br>V2_G_CMD_sto<br>CMD Stop<br>Defaut_FDC_Fermeture<br>V2 G Def FDC<br>N<br>$\circ$ |                      |              | ANBT_Bouzina_V17 ▶ PC-System_1 [SIMATIC PC station] ▶ HMI_RT_2 [WinCC RT Professional] ▶ Screens ▶ faceplate |  | $ \blacksquare$ $\blacksquare$ $\times$                                                          |
|----------------------------------------------------------------------------------------------------|----------------------|--------------|----------------------------------------------------------------------------------------------------|--|--------------------------------------------------------------------------------------------------|
|                                                                                                    |                      |              |                                                                                                    |  |                                                                                                  |
|                                                                                                    |                      |              |                                                                                                    |  | Limiteur de coup<br>Limiteur de coup<br>Défaut FDC ouve<br>Défaut FDC ferm<br>Défaut incohérer V |
|                                                                                                    |                      |              |                                                                                                    |  |                                                                                                  |
|                                                                                                    | Defaut_FDC_Ouverture | N<br>$\circ$ | V2_G_Def_FDC                                                                                                 |  |                                                                                                  |

**Figure 3.10 : Création des Face-plates**

Par la suite, toutes les Face-plates dont nous avons besoin, pour la supervision, seront créées.

## **2. Création des vues de supervision :**

Les face-plates qui représentent les représentations animées des équipements, sont placées structurellement pour générer des vues. Nous commencerons à les placer et les organiser, selon leurs groupes pour obtenir une vue.

Après avoir créé la fenêtre, les face-plates de la bibliothèque sont glissées à notre vue de la réception, jusqu'à arriver au résultat final, comme le montre la figure 3.11

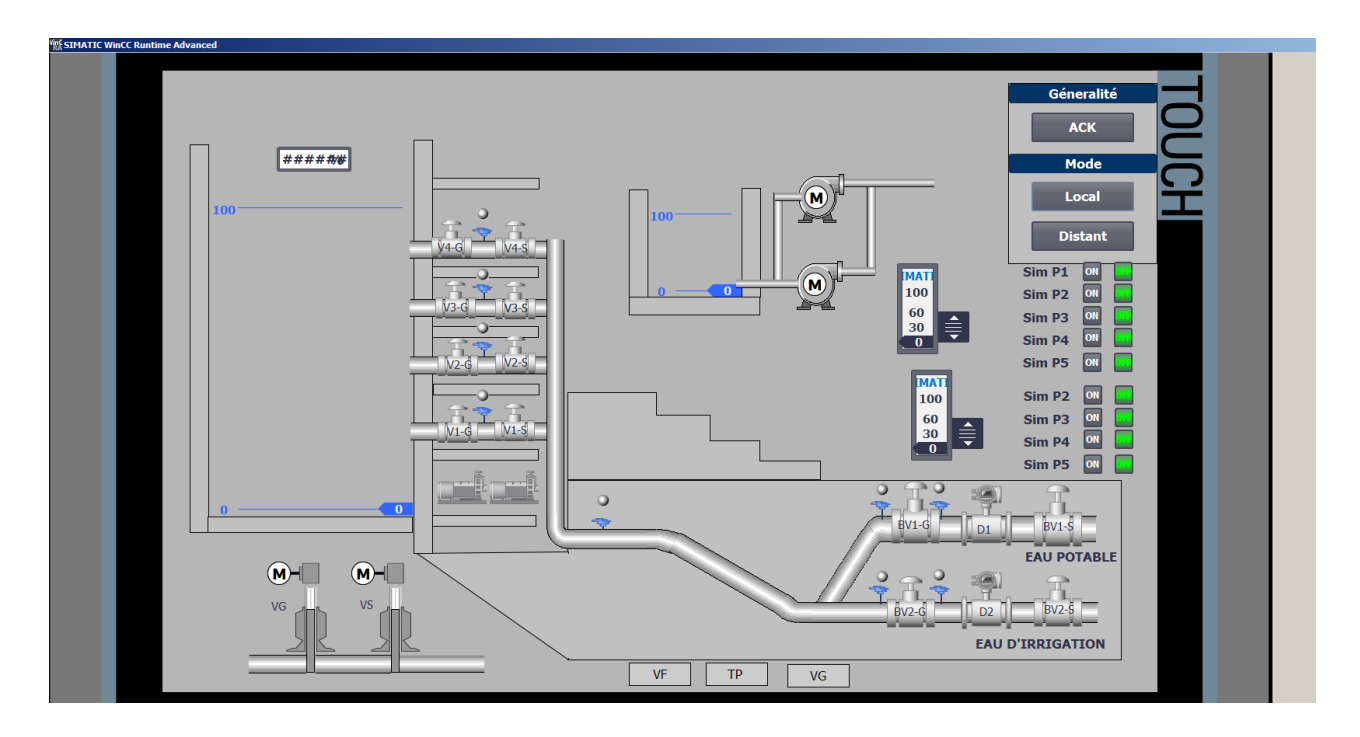

**Figure 3.11 : Vue général du barrage**

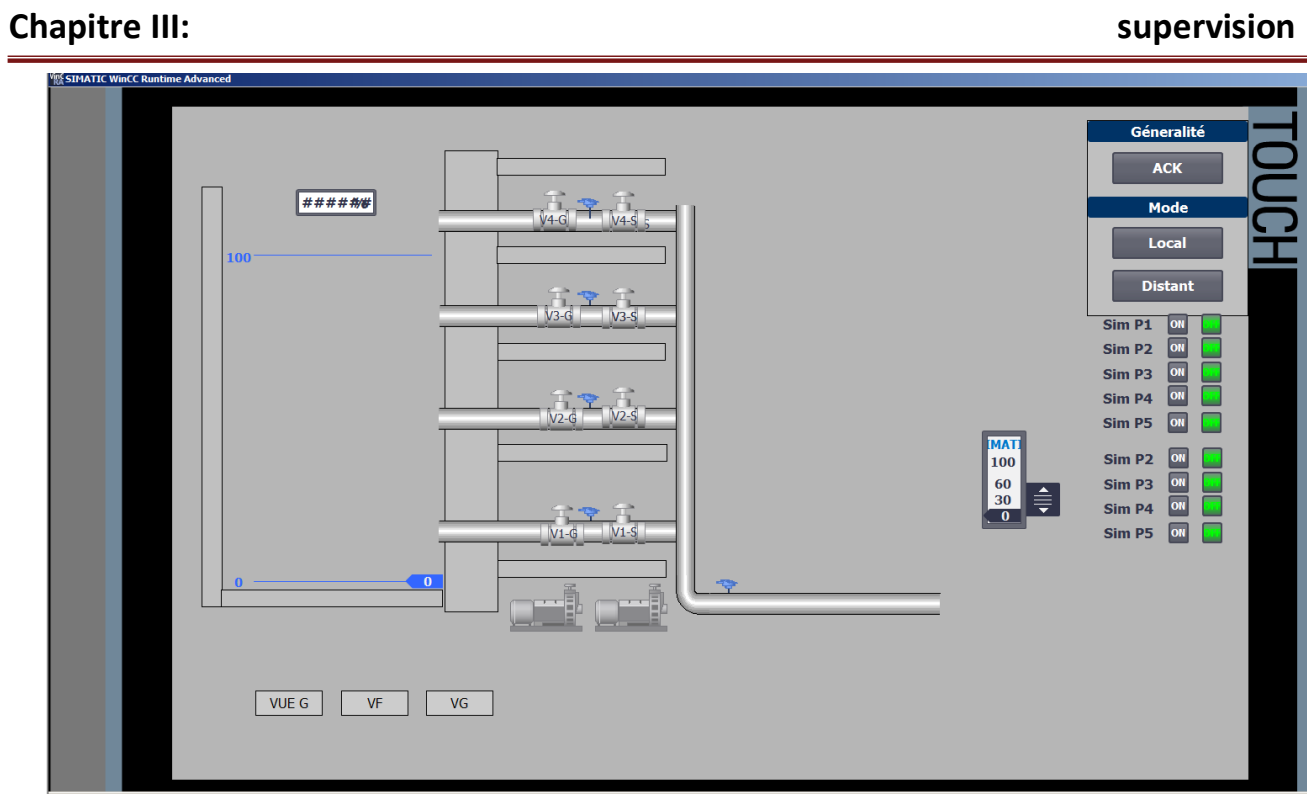

**Figure 3.12 : Vue de la tour de prise**

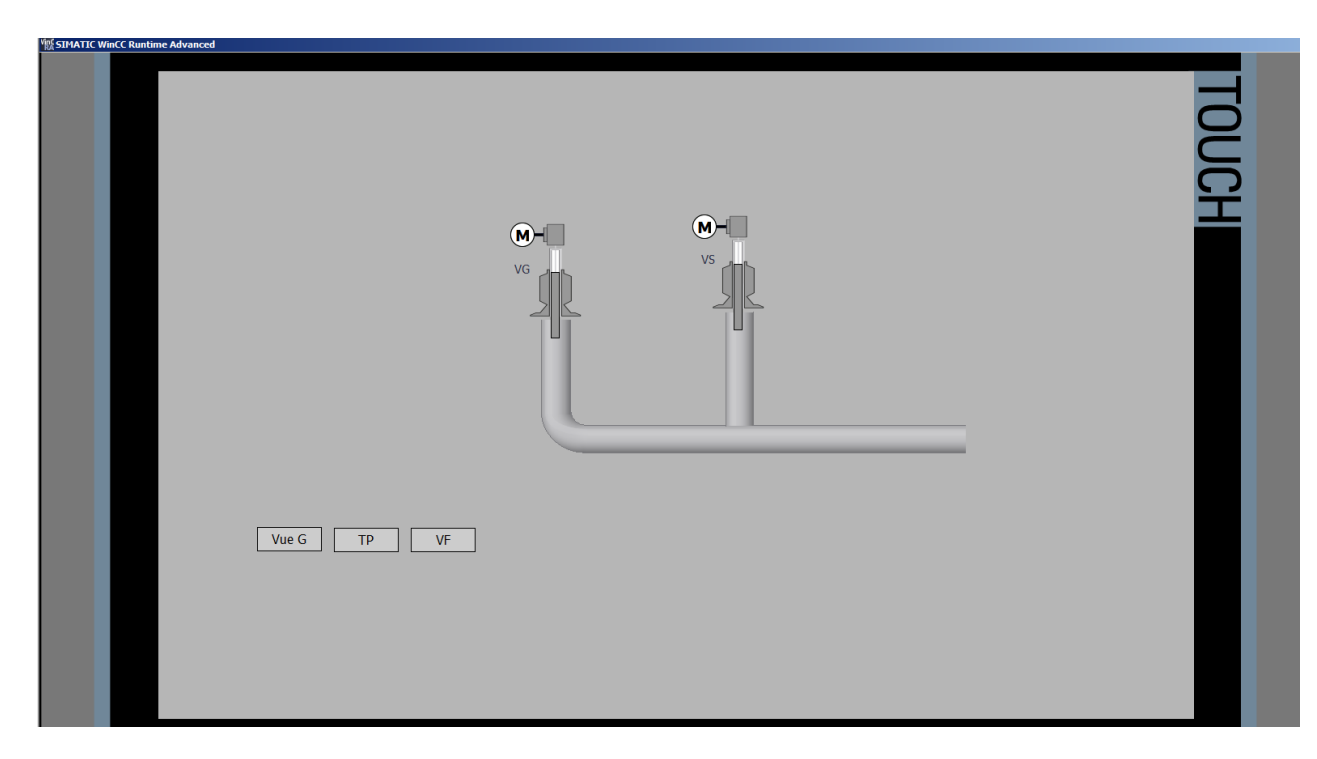

**Figure 3.13 : Vue vanne glissante**

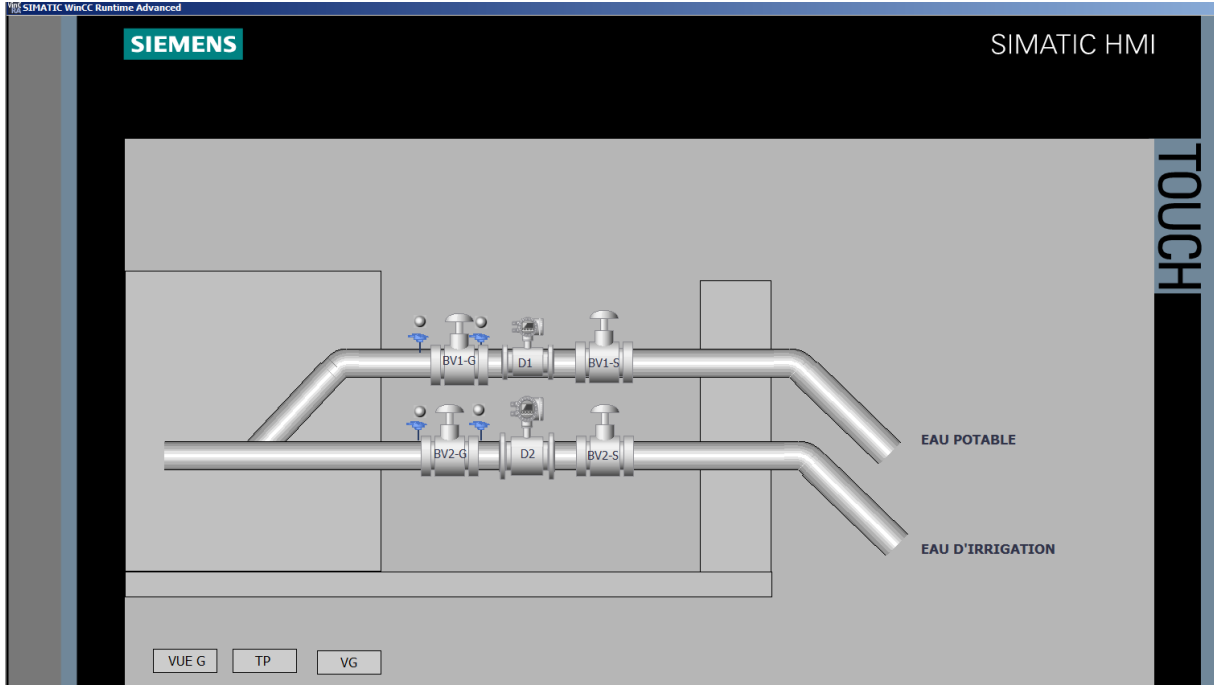

**Figure 3.14 : Vue vidange de fond**

#### **3. Commande et animation des Face-plates :**

Pour animer et commander les Face-plates, une relation avec les fonctions de gestions des équipements en question, doit être établie. Dans notre cas nous avons vu utile, de regrouper toutes les données dans un tag, qui regroupeainsi tous les bits nécessaires, à une animation et à la commande (figure 3.12). Pour s'yprendre, nous passons par les étapes suivantes :

 **Étape 1 :** Nous commençons par la création d'un tag d'animation relatif, à chaque équipement. Ce tag défini dans le système de supervision, est une image de la donnée statique représentée dans l'instance de la fonction debase de cet équipement, dans le programme PLC.

 **Étape 2 :** Nous assignons le tag défini d'animation de chaque équipement, à la donnée d'interface de la face-plate correspondante.

 **Étape 3 :** le nom de l'équipement est attribué, dans l'interface de la face-plate. Ce nom sera affiché comme nom d'équipement, dans la vue de supervision et servira comme préfixe des variables adressées dans la vue Pop-up, relative à l'équipement.

## **Chapitre III:** supervision

| ANBT_Bouzina_V17 ▶ PC-System_1 [SIMATIC PC station] ▶ HMI_RT_2 [WinCC RT Professional] ▶ Screens ▶ vue general                                                  |        |                                                   |                               |   |                                                                        |                         |        |                      |                          | $ \blacksquare$ $\blacksquare$ $\times$ |  |
|----------------------------------------------------------------------------------------------------|--------|---------------------------------------------------|-------------------------------|---|------------------------------------------------------------------------|-------------------------|--------|----------------------|--------------------------|-----------------------------------------|--|
|                                                                                                    |        |                                                   |                               |   |                                                                        |                         |        |                      |                          |                                         |  |
| В<br>$\left  \begin{array}{c} \Xi \end{array} \right $<br>$\vert \mathbf{v} \vert$                                                                              | $\top$ |                                                   |                               |   | _U - \$-A^ ± 플레 <u>A ± @ ± Z' ±   클레 - ±   클레이</u> ± 블레비 ± 브레 of te± 떠 |                         |        |                      |                          |                                         |  |
|                                                                                                    |        |                                                   |                               |   |                                                                        |                         |        |                      |                          | $\hat{\phantom{a}}$                     |  |
| Vanne de garde tour de prise BV2_S X<br>Vanne de garde tour de prise BV2_G X                                                                                    |        |                                                   |                               |   |                                                                        |                         |        |                      |                          |                                         |  |
| <b>Commande Manuel</b><br><b>Commande Manuel</b><br><b>Défauts</b><br><b>Défauts</b><br>Défaut général<br>Défaut général<br>$BV2-S$<br>$BV2-S$<br>Ope Stop Clos |        |                                                   |                               |   |                                                                        |                         |        |                      |                          |                                         |  |
| Stop   Clos<br><b>Ope</b><br>D <sub>2</sub><br>$\equiv$<br>Disponibilité<br>Disponibilité                                                                       |        |                                                   |                               |   |                                                                        |                         |        |                      |                          |                                         |  |
| Vanne ouverte<br>Vanna farmáa                                                                                                    |        | Limiteur de couple Ouv<br>imitato da antigla faz. | Vanne ouverte<br>Vanne fermée |   | Limiteur de couple Ouv-<br>Limitary da aguala for                      |                         |        |                      |                          | $\checkmark$                            |  |
|                                                                                                    |        |                                                   |                               |   |                                                                        |                         |        | 100%                 | $\overline{\phantom{a}}$ | ο<br>$\overline{\ldots}$                |  |
| Vanne tor 11 [Faceplate instance] [Vanne tor V 0.0.6]                                                                                                    |        |                                                   |                               |   |                                                                        | <sup>o</sup> Properties | t Info | <b>V</b> Diagnostics | Plug-ins                 | 口目、                                     |  |
| Properties<br>Interface                                                                                                    |        | <b>Animations</b>                                 | <b>Texts</b><br>Events        |   |                                                                        |                         |        |                      |                          |                                         |  |
| 地白鲑                                                                                                    |        |                                                   |                               |   |                                                                        |                         |        |                      |                          |                                         |  |
| Name                                                                                                    |        | Static value                                      | Dynamization                  |   |                                                                        |                         |        |                      |                          |                                         |  |
| Attributs_Bloc_d_affichage                                                                                                    |        |                                                   |                               | ㅅ |                                                                        |                         |        |                      |                          |                                         |  |
| BP_Close                                                                                                    |        |                                                   | $\sigma$                      |   |                                                                        |                         |        |                      |                          |                                         |  |
| BP_Open                                                                                                    |        |                                                   |                               |   |                                                                        |                         |        |                      |                          |                                         |  |
| BP_Stop                                                                                                    |        |                                                   |                               |   |                                                                        |                         |        |                      |                          |                                         |  |
| CMD Fermeture                                                                                                    | N      | $\circ$                                           | BV2 G CMD fe                  |   |                                                                        |                         |        |                      |                          |                                         |  |
| CMD_Ouverture                                                                                                    | N      | $\circ$                                           | BV2 G CMD o                   |   |                                                                        |                         |        |                      |                          |                                         |  |
| CMD_Stop                                                                                                    | N      | $\circ$                                           | BV2 G CMD st                  |   |                                                                        |                         |        |                      |                          |                                         |  |
| Defaut_FDC_Fermeture                                                                                                    | N      | $\circ$                                           | BV2 G Def FD                  |   |                                                                        |                         |        |                      |                          |                                         |  |
| Defaut_FDC_Ouverture                                                                                                    | N      | $\circ$                                           | BV2_G_Def_FD                  |   |                                                                        |                         |        |                      |                          |                                         |  |
| <b>Defaut General</b>                                                                                                    | N      | $\circ$                                           | BV2_G_Fault                   |   |                                                                        |                         |        |                      |                          |                                         |  |
| Defaut Incoherence                                                                                                    | N      | $\circ$                                           | BV2 G Def Inc                 |   |                                                                        |                         |        |                      |                          |                                         |  |
| Disponibilite                                                                                                    | N      | $\circ$                                           | BV2 G Def AVB                 |   |                                                                        |                         |        |                      |                          |                                         |  |
| Interlock Fermeture                                                                                                    | N      | $\circ$                                           | BV2_G_Intk_Cl                 |   |                                                                        |                         |        |                      |                          |                                         |  |
|                                                                                                    |        | Ш                                                 | $\rightarrow$                 |   |                                                                        |                         |        |                      |                          |                                         |  |

**Figure 3.15 : Méthode de commande et l'animation des Face-plates**

#### **4. Boutons de raccourcis et de défilement des vues :**

La fenêtre de la figure 3.13, illustre les raccourcis des différentes commandes

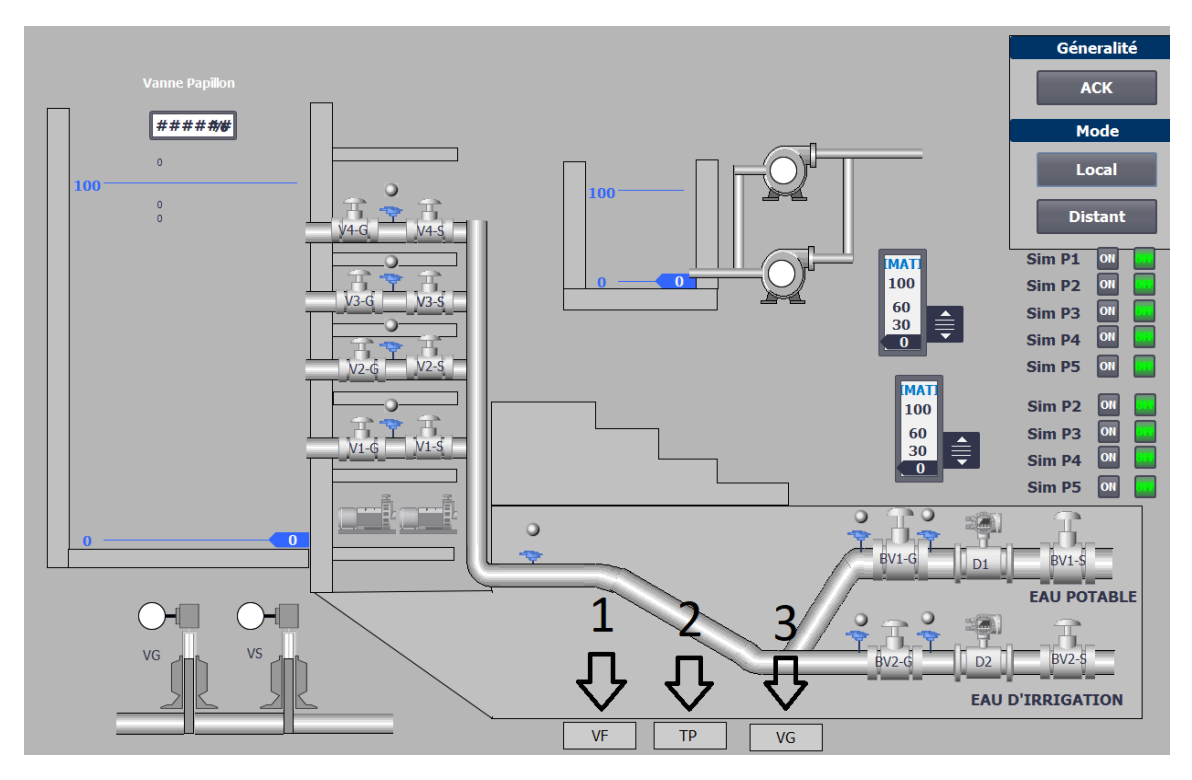

**Figure 3.16 : Illustration des différentes vues**

## **Chapitre III:** supervision

- 1. Bouton qui ouvre la fenêtre vue général
- 2. Bouton pour aller à la vue tour de prise
- 3. Bouton pour aller à la vue vidange de fond

# **3.4 conclusion :**

Le chapitre que nous venons d'achever présente les différentes représentations des blocs (FC, FC, OB) et de la réalisation du programme et les vues de la supervision, permettant à l'automate de commander et gérer le barrage d'eau

# **Conclusion général**

#### **Conclusion général :**

Le projet qui nous a été proposé au sein de l'entreprise SIEMENS SPA, s'est porté sur une télégestion et supervision d'un barrage d'eau à Batna. Pendant notre période de stage nous avons pu atteindre nos objectifs en utilisant nos connaissances acquises à travers notre cursus universitaire d'une manière générale, et à la formation du master AII en particulier.

D'abord, nous avons décrit dans un premier temps la société Siemens SPA et nous avons présenté le barrage d'eau d'une manière générale, puis la conception proposée et le cahier des charges.

Ensuite, nous avons établi l'ensemble du process, ce qui nous a permis de proposer un nouveau dimensionnement de l'instrumentation pour notre process, en prenant en compte la technologie de pointe, et l'environnement de travail.

Nous avons également proposé une solution de supervision moderne en utilisant WinCC rt professionnel afin de visualiser et de commander le barrage d'eau, ce qui fournit un outil d'assistance aux opérateurs et Pour clôturer notre travail, nous avons effectué une série de tests en simulation sur les logiciels PCS7 et WinCC rt professionnel, pour s'assurer du bon fonctionnement de nos programmes, ce qui a permis de valider notre travail.

Enfin, cette expérience a été enrichissante, elle nous a permis de découvrir le monde professionnel, et elle nous a offert une bonne préparation à notre future intégration dans le monde industriel.

#### **Annexe**

# **Tour de prise :**

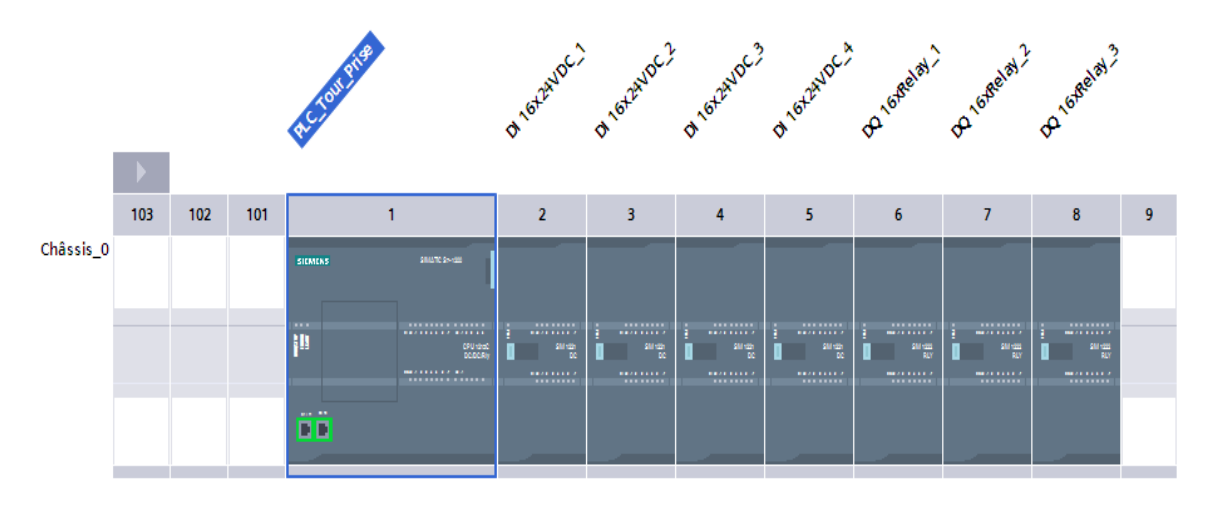

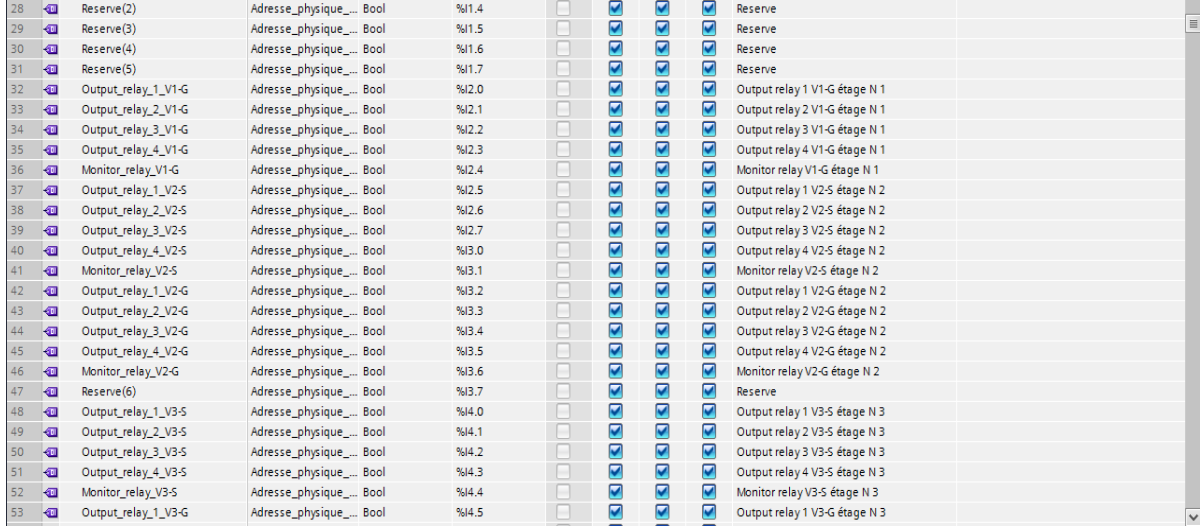

#### **Annexe**

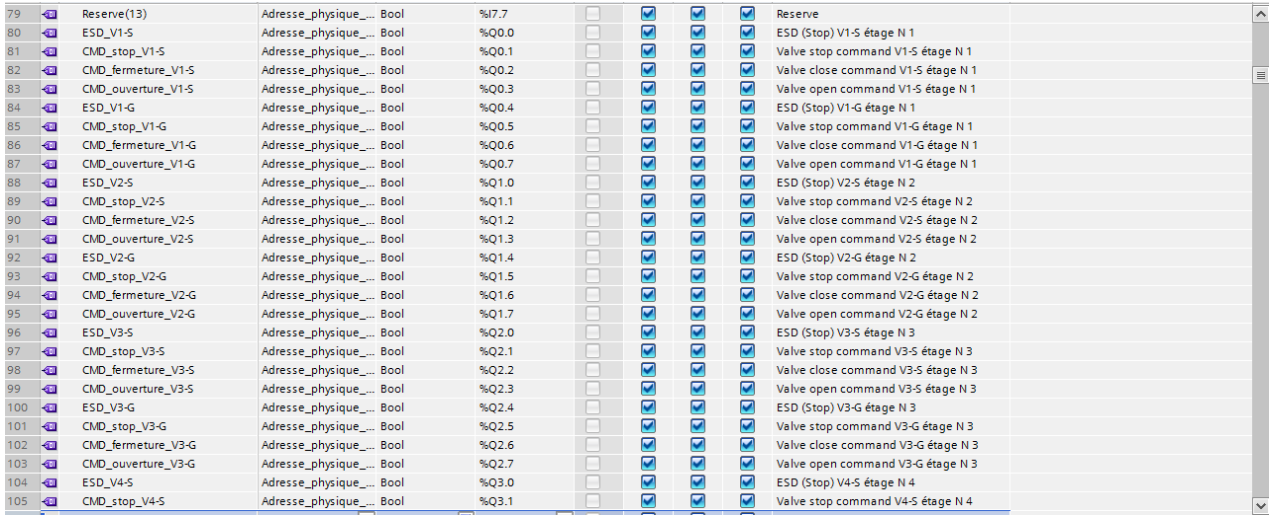

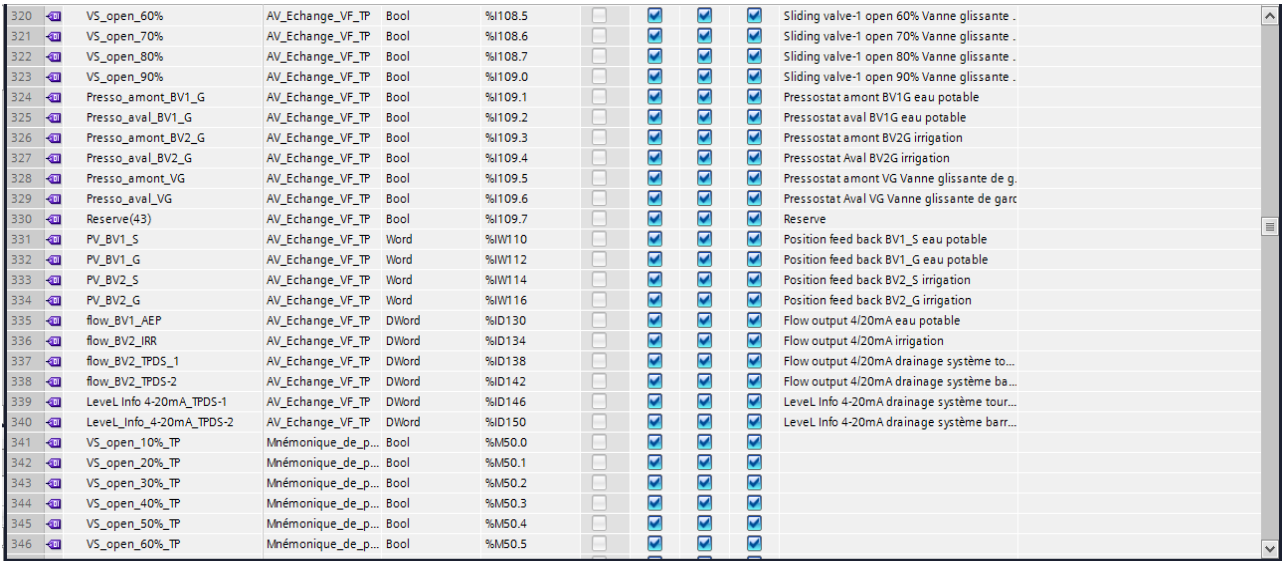

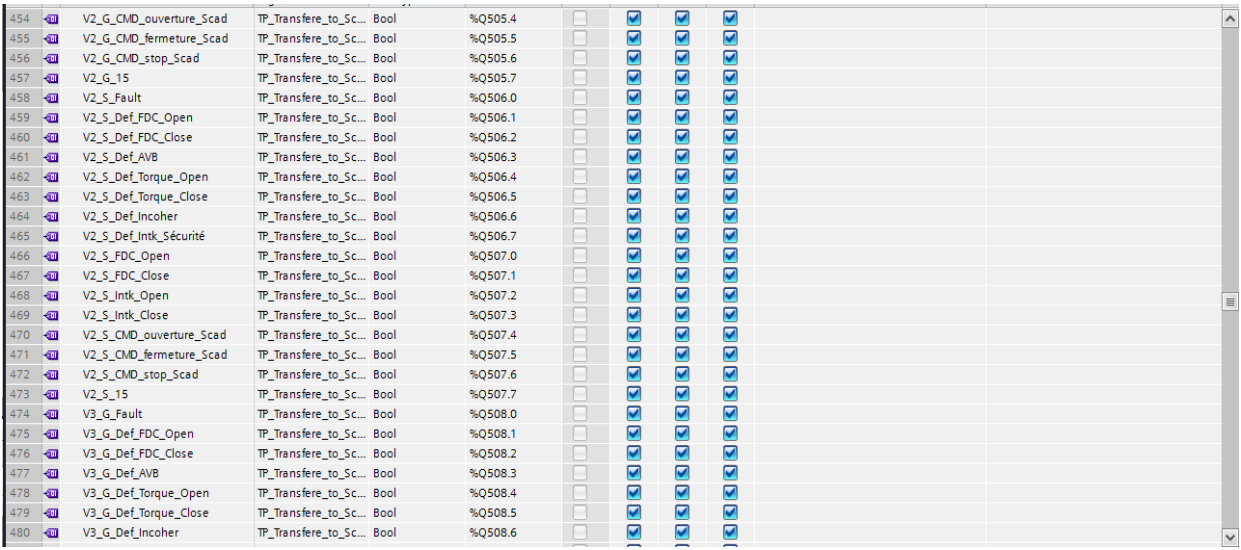

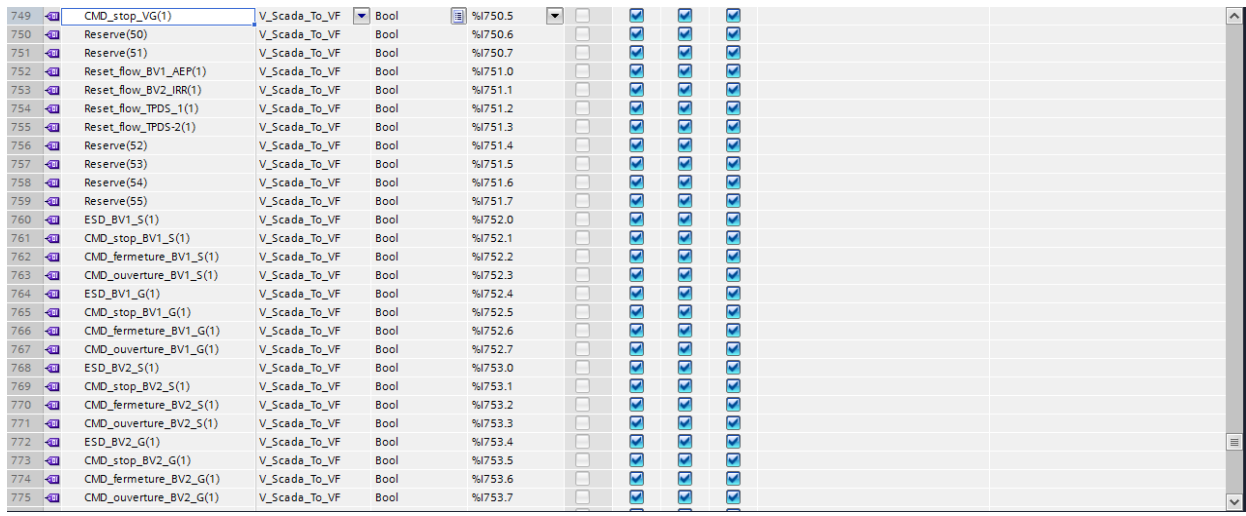
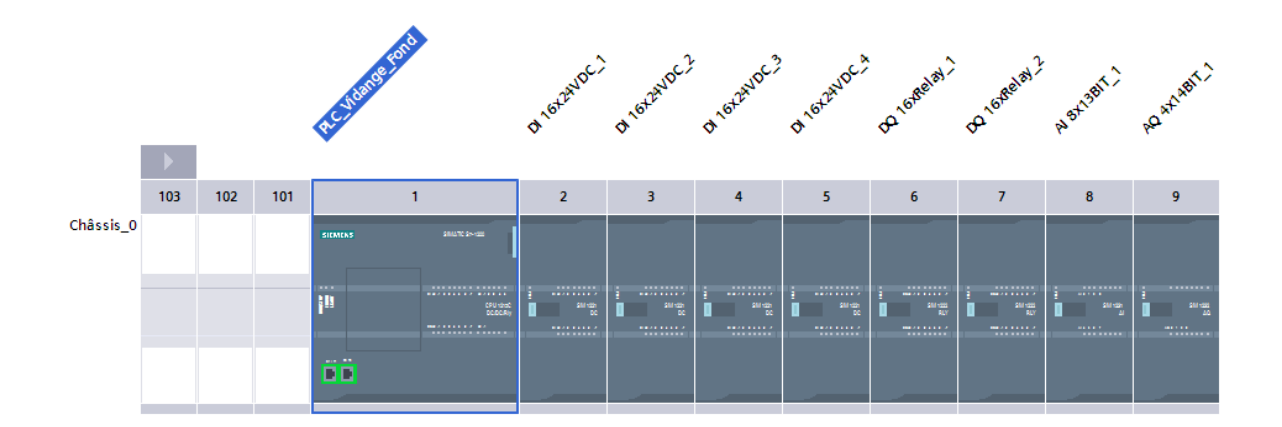

## **Vidange de fond :**

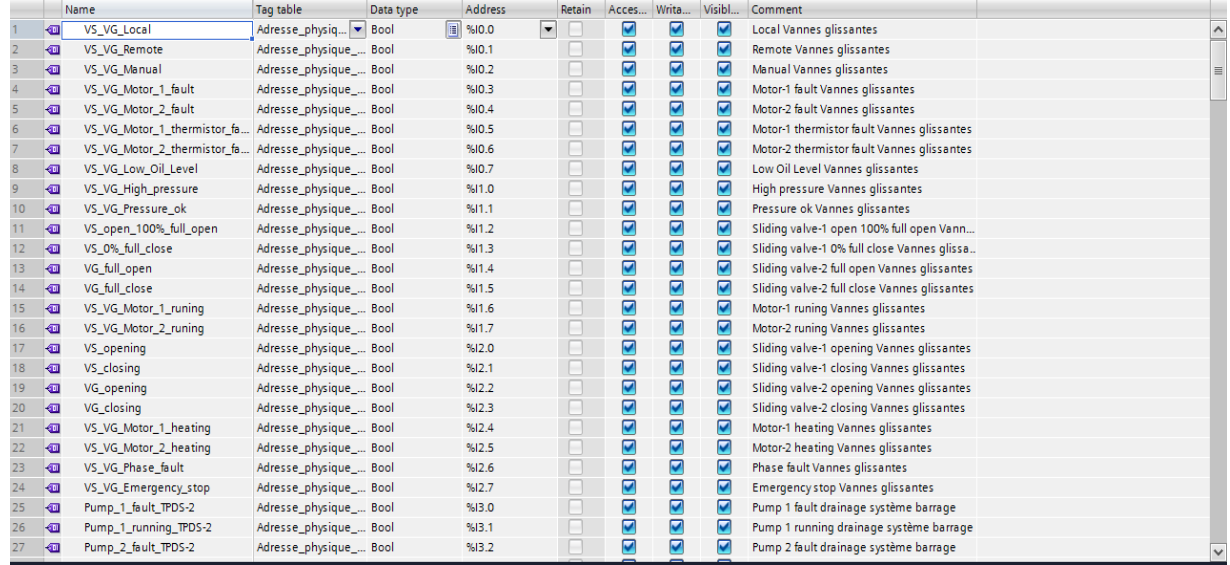

## **Annexe**

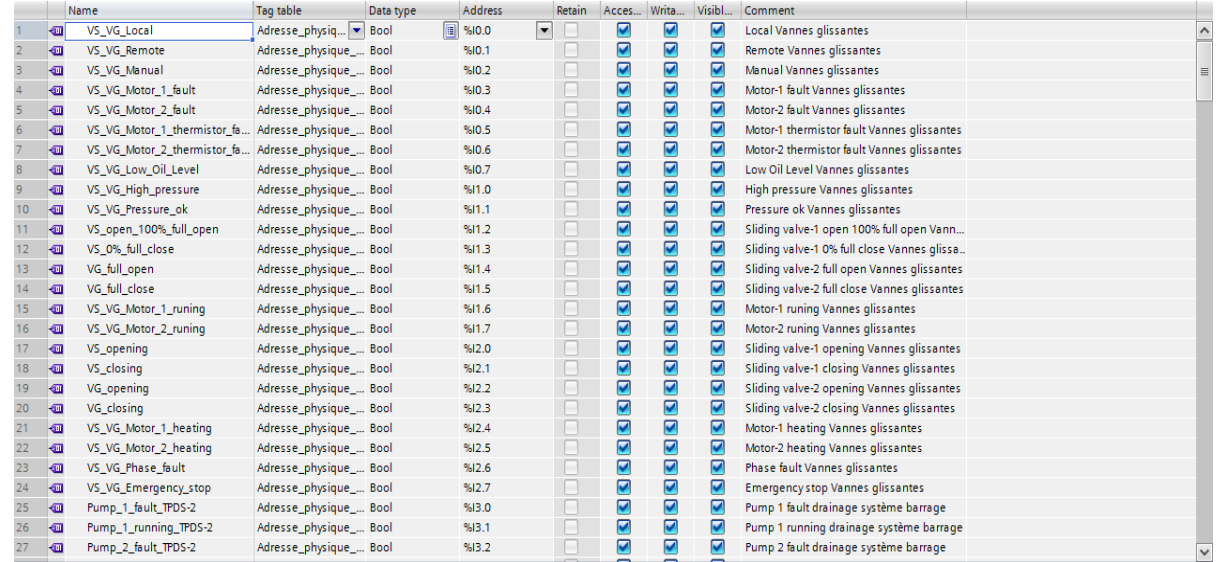

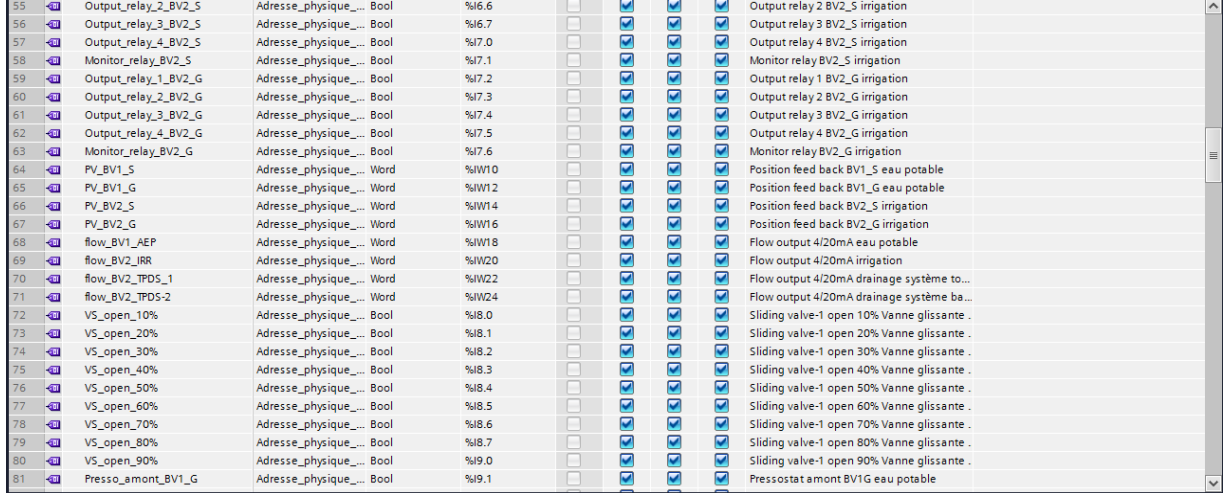

## **Annexe**

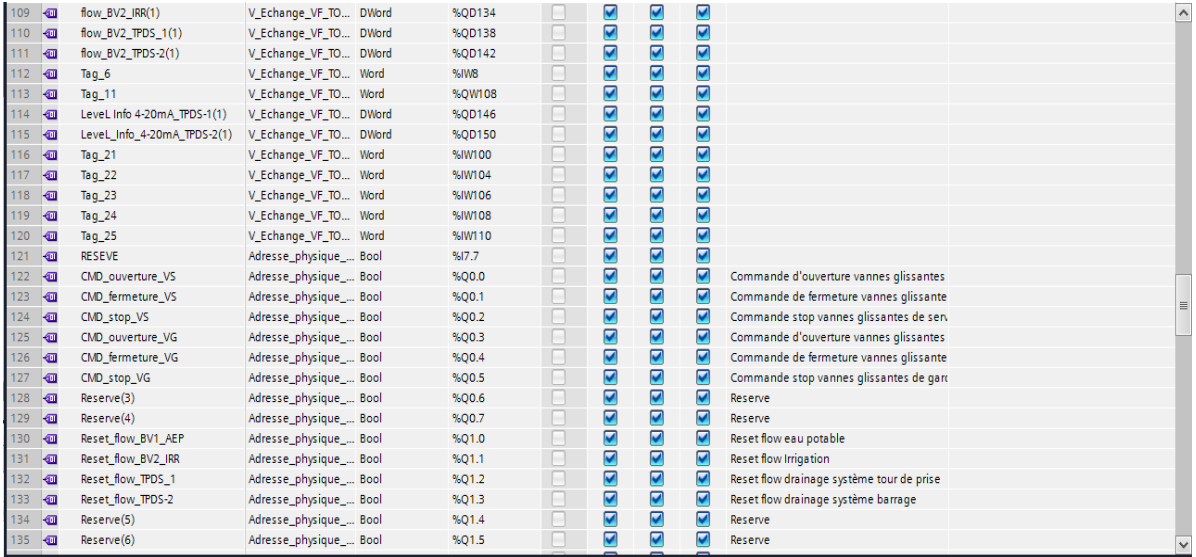

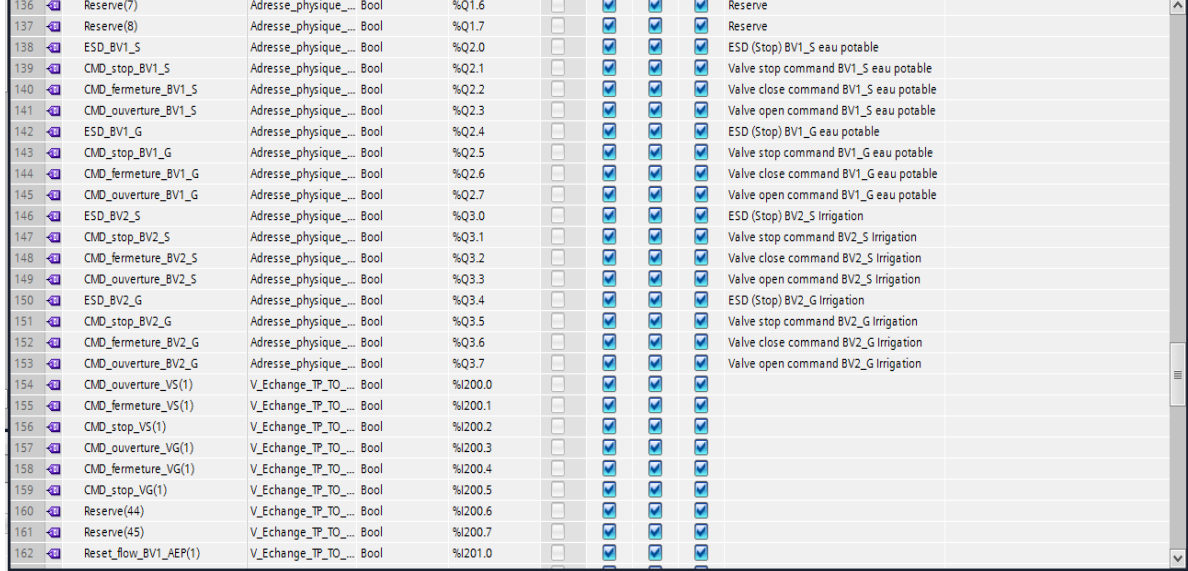

## **Bibliographie :**

- 1 : Présentation de l'entreprise Siemens
- (<https://new.siemens.com/dz/fr/entreprise/about.html> )

2 : pompes

(<https://fr.wikipedia.org/wiki/Pompe> )

- 3 : vanne automatique
- ( [https://www.encyclopedie.fr/definition/Vanne\\_automatique](https://www.encyclopedie.fr/definition/Vanne_automatique) )

4 : capteur

(Siemens SPA, Documentation)

5 : automate s7-1200

( [https://media.automation24.com/manual/fr/61777246\\_s71200\\_System\\_Manual\\_fr-FR\\_fr-](https://media.automation24.com/manual/fr/61777246_s71200_System_Manual_fr-FR_fr-FR.pdf)

[FR.pdf](https://media.automation24.com/manual/fr/61777246_s71200_System_Manual_fr-FR_fr-FR.pdf) )

6 : Modules In/Out des équipements

( [https://new.siemens.com/global/en/products/automation/systems/industrial/io-systems/et-](https://new.siemens.com/global/en/products/automation/systems/industrial/io-systems/et-200sp.html)[200sp.html](https://new.siemens.com/global/en/products/automation/systems/industrial/io-systems/et-200sp.html) )

7 : PROFINET

(<https://mall.industry.siemens.com/mall/fr/WW/Catalog/Products/10021868> )

8 : Capture du notre programme de supervision réalisé, le 08 juin 2022.